<span id="page-0-0"></span> $(2.2b1)$  »

# Bazaar

Bazaar [http://doc.bazaar-vcs.org/](http://bazaar-vcs.org/Documentation) http://bazaarvcs.org/Documentation

- $\bullet$
- [Bazaar](#page-369-0)
- $\bullet$   $-$  VCS
- $-VCS$
- 
- 

# **TortoiseBzr**

<https://launchpad.net/bzr/+download> bzr-setup-x.xxx.exe

20091bzr-setup-1.9.exe

Pythonbzr bzr.exe( C:\Program Files\Bazaar )bzr.bat(C:\PythonXX\Scripts) bzrbzr.exe bzr.batbzr.txt

 $(2.2b1)$  »

 $\mathbf{L}$ 

# Bazaar

"Bazaar" " " (:)

(WebUnix) Bazaar

Bazaar **(branch)**

" **(revision)** "

(:These revisions have other uses as well.) "Web" "sftp #595 "

sftp

" (checkout)"

Bazaar ()( **(commit)**)

> Bazaar **(revision)**

undo Bazaar

Bazaar '' (ancestry)'' Bazaar lock-step

# Bazaar

Bazaar **bzr** bzr bzr help topic

bzr help topics

ID ID e Bazaar Bazaar

:

1. bzr whoami IDID:

% bzr whoami "Your Name <email@example.com>"

% bzr whoami --branch "Your Name <email@example.com>"

2.  $?$ /.bazaar/bazaar.conf  $[1]$  [DEFAULT] :

<span id="page-10-1"></span>

[DEFAULT] email=Your Name <email@isp.com>

?/.bazaar/locations.conf

[/the/path/to/the/branch] email=Your Name <email@isp.com>

3. \$BZR\_EMAIL \$EMAIL (\$BZR\_EMAIL )

#### **Windows**

<span id="page-10-0"></span>[\[1\]](#page-10-1) ?/.bazaar/branch.conf C:\Documents and Settings\ <username>\Application Data\Bazaar\2.0\branch.conf locations.conf, ignore, plugins

.bzr

bzr init :

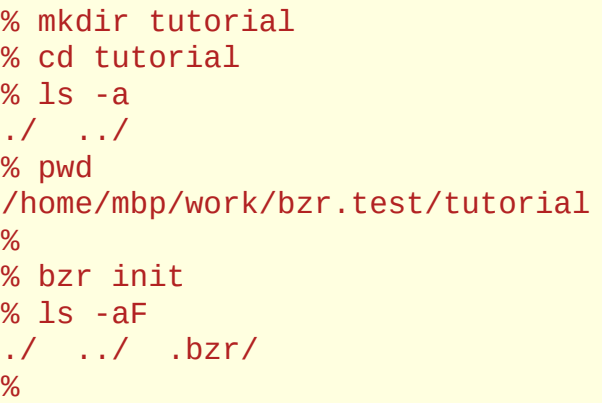

<span id="page-11-1"></span><span id="page-11-0"></span>unknown, ignored, versioned **add** versioned : % echo 'hello world' > hello.txt % bzr status unknown: hello.txt % bzr add hello.txt added hello.txt % bzr status added: hello.txt add unversioned bzr remove bzr remove [\[2\]](#page-11-0) [2] *([1,](#page-11-1) [2](#page-23-0))* bzr remove --keep - force

svnsvk( bzr init-repo )

bzr http ftp:

```
% bzr log http://bazaar-vcs.org/bzr/bzr.dev/
% bzr log sftp://bazaar-vcs.org/bzr/bzr.dev/
```
rsync

#### **(commit)**

**status diff**

### bzr status

#### **status** :

```
% bzr status
modified:
   foo
```
bzr status status

### bzr diff

**diff** unified diff pipe ''patch'', ''diffstat'', ''fileterdiff'', ''colordiff''

```
% bzr diff
=== added file 'hello.txt'
--- hello.txt 1970-01-01 00:00:00 +0000
+++ hello.txt 2005-10-18 14:23:29 +0000
@@ -0,0 +1,1 @@
+hello world
```
-r

```
% bzr diff -r 1000.. \# everything since r1000
```

```
% bzr diff -r 1000..1100 # changes from 1000 to 1100
```
--diff-options bzr diff :

#### % bzr diff --diff-options --side-by-side foo

patch --prefix bzr diff -p1

patch -p1

### **(commit)**

## bzr commit

#### **commit** ID

-m --message

% bzr commit -m "added my first file"

-F diff

()

-m -F bzr \$VISUAL \$EDITOR `` /.bazaar/bazaar.conf`` editor \$BZR\_EDITOR

commit --show-diff diff diff diff diff diff

#### commit

% bzr commit -m "documentation fix" commit.py

bzr

% bzr commit .

**revert** revert bzr diff revert revert revert

# .bzrignore

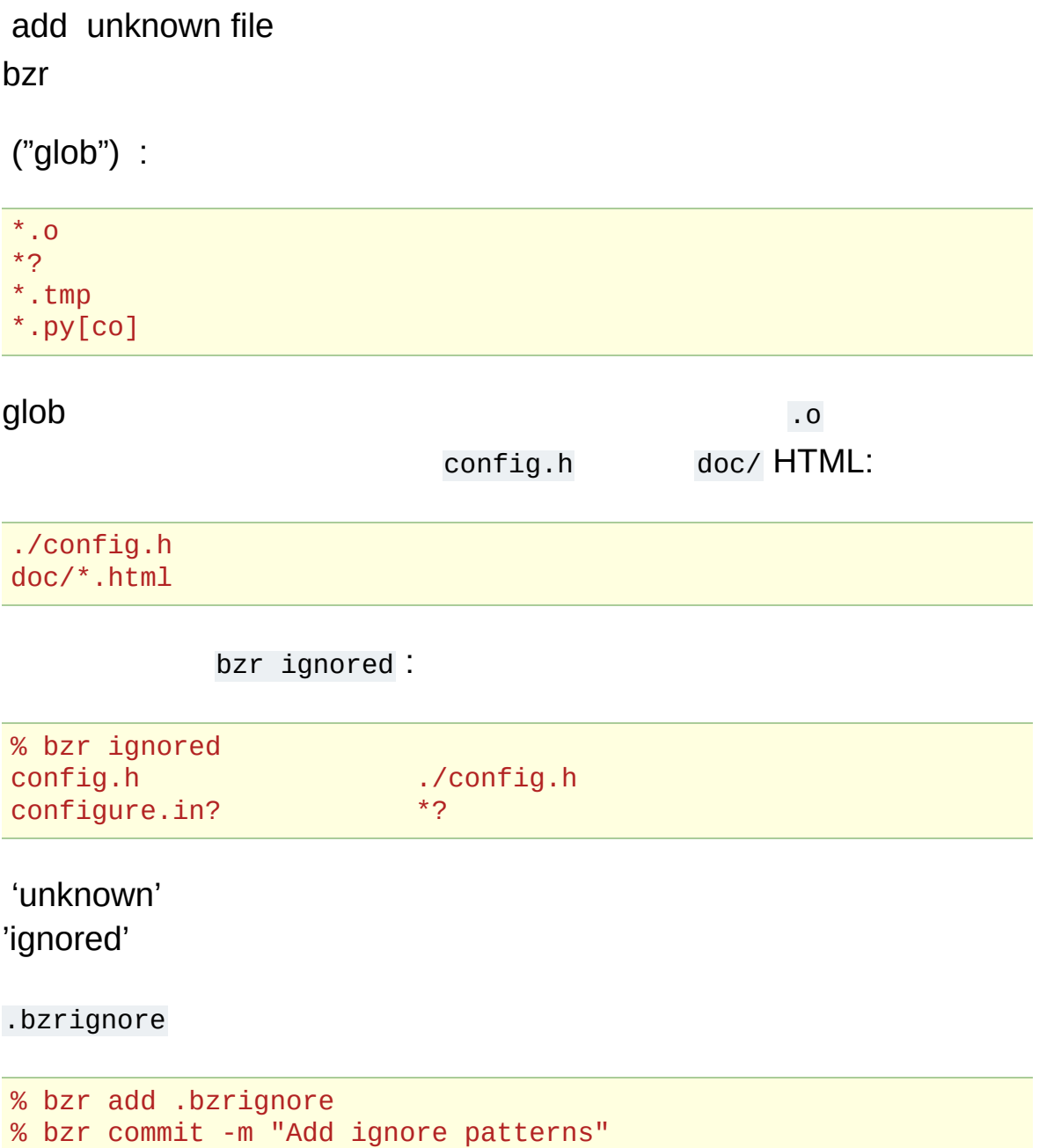

~/.bazaar/ignore ignore

# bzr log

bzr log bzr log --forward bzr diff bzr log -r : % bzr log -r 1000.. # r1000 % bzr log -r ..1000 # r1000 % bzr log -r 1000..1100 # r1000 r1100 % bzr log -r 1000 # r1000

bzr info

bzr :

```
% mkdir src
% echo 'int main() {}' > src/simple.c
% bzr add src
added src
added src/simple.c
% bzr status
added:
  src/
  src/simple.c
```
#### cvs remove CVS

bzr remove [\[2\]](#page-11-0)

<span id="page-23-0"></span>

% rm -r src % bzr remove -v hello.txt ? hello.txt % bzr status removed: hello.txt src/ src/simple.c unknown: hello.txt

bzr revert

### **branch** :

% bzr branch http://bazaar-vcs.org/bzr/bzr.dev % cd bzr.dev

(log, annotate, branch )

tarball rsync

"pull"

% bzr pull

pull ''revision-history''

(pull)

```
() bzr merge merge
```
% bzr merge URL

(conflict)(basename)3 ".BASE" ".THIS" ".OTHER" kdiff3 ".THIS" resolve ".OTHER" ".BASE" .BASE, .THIS, .OTHER commit

```
% kdiff3 file.BASE file.OTHER file.THIS
% mv file.THIS file
% bzr resolve file
```
[**TODO**: explain conflict markers within files]

bzrWeb .bzr push()3

• bzr

% bzr push sftp://servername.com/path/to/directory

- bzrtools rspush push rsync  $\bullet$
- tarball rsync

% cd NEWDIR % bzr merge --uncommitted OLDDIR

OLDDIRNEWDIR mergeNEWDIR OLDDIR NEWDIR bzr revert OLDDIR

**NEWDIROLDDIR** 

 $(2.2b1)$  »  $\longrightarrow$ 

 $\mathbf{L}$ 

# LaunchpadBazaar

### Bazaar"" Bazaar

- -
- -
- :

Karl Fogel - [Producing](http://www.producingoss.com/) Open Source Software -

(Collaborative Development Environments : CDEs) WEB [SourceForge](http://sourceforge.net) [java.net](http://java.net) SAP [Community](https://www.sdn.sap.com/irj/sdn) Network CDEs

:

- PyhonPHPRubyJavaPerl
- gccJDK
- zlibopenssl
- ZopeRuby on RailsSpring

FirefoxThundervirdOpenOffice.orgDrupal WordpressJoomla

- :
- XYZ
- 10OS5

# Launchpad:

### [Ubuntu](http://www.ubuntu.com) Canonical

Launchpad[\(https:launchpad.net\)](https:launchpad.net) LaunchpadCDEs

:

- 
- 
- 

Launchpad

# Bazaar: [Launch](https://launchpad.net)pad

BazaarLaunchpad :

- 1. BazaarLaunchpad
- 2. LaunchpadBazaar

# Finding and browsing branches using Launchpad

## Finding available branches

While there are many advantages in adopting distributed version control, one of the things that disappears is the all-knowing central server with knowledge about all available branches. Indeed in a distributed environment, interesting branches can literally exist in 100s of locations across the Internet (or within an Intranet for that matter).

Launchpad fills this gap by providing a registry of branches.

# Registering branches

Branches can be uploaded to Launchpad or simply registered as being available in an external location. Branches can also be given a Status such as *New*, *Development*, *Mature* or *Abandoned*.

Note: External branches can even be hosted in legacy version control tools, i.e. CVS and Subversion. Code in these systems will be scanned and converted to Bazaar branches on a periodic basis. For maximum fidelity of course, it is preferable for external branches to be hosted in Bazaar.

## Browsing branches

Branches can be listed, filtered and sorted by numerous attributes including Name, Registrant, Author, Status, Age and time of last commit. Browsing of branches is also provided making it easy to see things such as:

- where the branch can be downloaded from
- how to upload changes
- recent commits and the changes made by each
- the source code of individual files for a given version.

# Accessing code in Launchpad using Bazaar

### Getting the code for an open source project

As Launchpad keeps track of thousands of open source projects and their latest code whether it be managed by Bazaar, CVS or Subversion, Bazaar users can grab that code as easily as this:

```
bzr branch lp:project-name
```
where *project-name* is the Launchpad project ID. Here are some examples:

```
bzr branch lp:inkscape
bzr branch lp:amarok
bzr branch lp:python
bzr branch lp:rails
bzr branch lp:java-gnome
```
You can then browse the code locally using your favorite editor or IDE and change the code if you wish.

If a project has multiple series registered (e.g. a development series and a maintenance series), the latest code for a given series can be fetched using:

```
bzr branch lp:project-name/series
```
## Publishing your changes

Having fixed that annoying bug or added that cool feature you've always wanted, it's time to impress your friends and make the world a better place by making your code available to others. As explained earlier, Launchpad is a free Bazaar code hosting service so you can
push your branch to it and others can access your code from there. For example, assuming you are a member of the relevant team, login to launchpad like this:

bzr launchpad-login userid

where *userid* is your Launchpad user ID. You can then push your changes to a team branch like this:

bzr push lp:~team-name/project-name/branch-name

Others can then download your code like this:

bzr branch lp:~team-name/project-name/branch-name

## Personal branches

Even if you are not a member of a team, Launchpad can be used to publish your changes. In this case, simply create a personal branch like this:

bzr push lp:~userid/project-name/branch-name

Others can then download your code like this:

bzr branch lp:~userid/project-name/branch-name

Note: Even when publishing to a personal branch, it is polite to notify the upstream developers about your branch so they can pull your changes from it if they are generally applicable to all users and meet the project's quality standards.

## Linking branches using Launchpad

## Associating a branch with a bug

After registering a branch, you can associate it to a bug so that people interested in that bug can track and download the fix as it becomes available.

To do this, the steps are:

- 1. Navigate to the bug in question.
- 2. Select *Add branch* under *Actions*.
- 3. Select the branch.
- 4. Optionally set the State of the relationship. This is *Fix In Progress* by default but you may wish to set it to another state such as *Fix Available* if the branch already addresses the issue.

If you wish, you can also provide some arbitrary comments about the relationship between the bug and the branch.

## Changing the state in Launchpad while committing in Bazaar

Bazaar and Launchpad can work together to reduce some of the status housekeeping for you. When you commit using Bazaar, use the –fixes option like this:

```
bzr commit --fixes lp:1234 -m "..."
```
where 1234 is the bug ID. This will changes the State of the bugbranch relationship to *Fix Available*. If the one commit fixes multiple issues, the –fixes option can be specified multiple times.

One of the cool things about this feature is that Launchpad does not need to be accessible when making the commit. The --fixes option works by storing metadata which Launchpad will detect next time the branch is pushed to it or scanned once online again.

Note: Launchpad will not implicitly close a bug just because a branch is available that fixes it. There are several reasons for this. Firstly, the branch usually needs to be merged into the trunk (main development branch) before most teams consider it fixed. Secondly, many teams have a separate process for confirming bugs are fixed over and above a developer saying so.

As explained later, merge control features are currently under development in Launchpad and automatically changing the status of bugs to *Fix Committed* will be more appropriate once those features are in place.

## Associating a branch with a blueprint

After registering a branch, you can associate it to a blueprint so that people interested in that blueprint can track and test the feature as it develops.

To do this, the steps are:

- 1. Navigate to the blueprint in question.
- 2. Select *Link branch* under *Actions*.
- 3. Select the branch.

If you wish, you can also provide some arbitrary comments about the relationship between the blueprint and the branch.

## Managing releases using Launchpad

## Integrating changes

Once a branch has been developed and published, communities typically go through a rigorous process before those changes are integrated into the core product and rolled out to end users. Some of the steps involved may include:

- peer review of the changes
- deciding which releases to include the changes in, e.g. the next maintenance release, the next major release, or both
- running functional regression tests
- benchmarking to ensure performance remains acceptable
- packaging into early access releases for end user testing
- documentation updates, e.g. Release Notes for the targeted releases
- translation of the user interface and documentation into multiple languages.

This section briefly looks at some of the features in Launchpad that help get good quality code into production. Strong integration with Bazaar is core to making this happen smoothly.

Note: Where indicated, some of the features below are still under development. If one or more of these features interest you, please consider joining the Launchpad beta test team at this link: [https://help.launchpad.net/JoiningLaunchpadBetaTesters.](https://help.launchpad.net/JoiningLaunchpadBetaTesters) You can then get early access to features and provide feedback to the developers before wider roll-out.

## Branch merge proposals

After navigating to a branch in Launchpad, one of the available actions is *Propose for merging*. This lets you nominate which branch this code ought to be merged into.

Tracking the knowledge about which branches are proposed to be merged into a codeline helps Release Managers keep on top of what still needs to be completed, or can be completed, before a ship date. Using this information, they can ensure branches are merged after completing any necessary reviews. In the simple case, the Release Manager may manually merge branches. In more advanced cases, the merging could be automatically done by a robot (like [PQM\)](https://launchpad.net/pqm) when the branch reaches the right state (e.g. *Review completed*).

## Code review tracking

A number of features are under development in Launchpad to track the states, conversations and outcomes of code reviews. These features are expected to be integrated with branch merge proposals and branch browsing features.

## Personal Package Archives (PPAs)

PPAs help developers and development teams get custom builds into the hands of users for early testing and feedback. In other words, a PPA allows a developer to form a community of testers who are interested in their changes. The testing community can install the packages, run them for the test period and then remove them cleanly from their system.

See <https://help.launchpad.net/PPAQuickStart> for further details.

## **Translations**

The Translations module in Launchpad is designed to make it easy

for anyone to get involved translating applications to languages they know. Translators are shielded from the low level details.

Launchpad keeps track of the translations for each major version of a project separately, allowing translators to continue to improve the translations of your stable releases while others start work on newer versions that are still in development. Translation speed in reduced by sharing resources across projects. Automatic suggestions, from a library of 750,000 translated strings, and a community of 19,000 registered translators can radically cut the time required to localise your project into many languages.

## **Summary**

The communities we join, whether off-line or on-line, say a lot about the sort of people we are. The flip-side to this is that the tools you choose for your community - particularly the CDE and version control tool - can have a large impact on who joins and how easily they can contribute.

In their own right, Launchpad and Bazaar are highly useful tools. Together, they can:

- help your community track major assets such as source code and knowledge
- help it grow by reducing barriers to entry
- help it interact with related communities.

In particular, Launchpad is a free code hosting service for your Bazaar branches, branches can be browsed online, branches can be linked to bugs and blueprints, and the status of bug-branch relationships can be automatically managed by mentioning the bug while committing in Bazaar. Further integration is under development with the aim of streamlining the process from *great idea* to *running code in the hands of end users*.

If you have any feedback on how you'd like to see Bazaar and Launchpad further integrated, please contact us on the Bazaar mailing list, [bazaar@lists.canonical.com.](mailto:bazaar%40lists.canonical.com)

While designed as a free service to support open source projects, Canonical may make Launchpad available to commercial software developers depending on their requirements. We would be happy to hear from you if you think Launchpad would be useful for managing your community, open source or otherwise.

#### $(2.2b1) \times$  $(2.2b1) \times$  $(2.2b1) \times$  $\mathbf{v} = \left\{ \begin{array}{ll} \mathbf{v} & \mathbf{v} \in \mathbb{R}^n, \ \mathbf{v} \in \mathbb{R}^n, \ \mathbf{v} \in \mathbb{R}^n, \ \mathbf{v} \in \mathbb{R}^n, \ \mathbf{v} \in \mathbb{R}^n, \ \mathbf{v} \in \mathbb{R}^n, \ \mathbf{v} \in \mathbb{R}^n, \ \mathbf{v} \in \mathbb{R}^n, \ \mathbf{v} \in \mathbb{R}^n, \ \mathbf{v} \in \mathbb{R}^n, \ \mathbf{v} \in \mathbb{R}^$

 $\mathbf{L}$ 

**Bazaar** 

**Bazaar** 

**Bazaar** 

CVSSubvresion

<span id="page-47-0"></span>E

ID

% bzr whoami "John Doe <jdoe@organization.com>"

#### [Bazaar](http://bazaar-vcs.org)

% bzr init-repo --trees ~

(CVS/SVN) ()

#### centralhost

% bzr init-repo --no-trees sftp://centralhost/srv/bzr/

cvsrootSubversion --no-tree

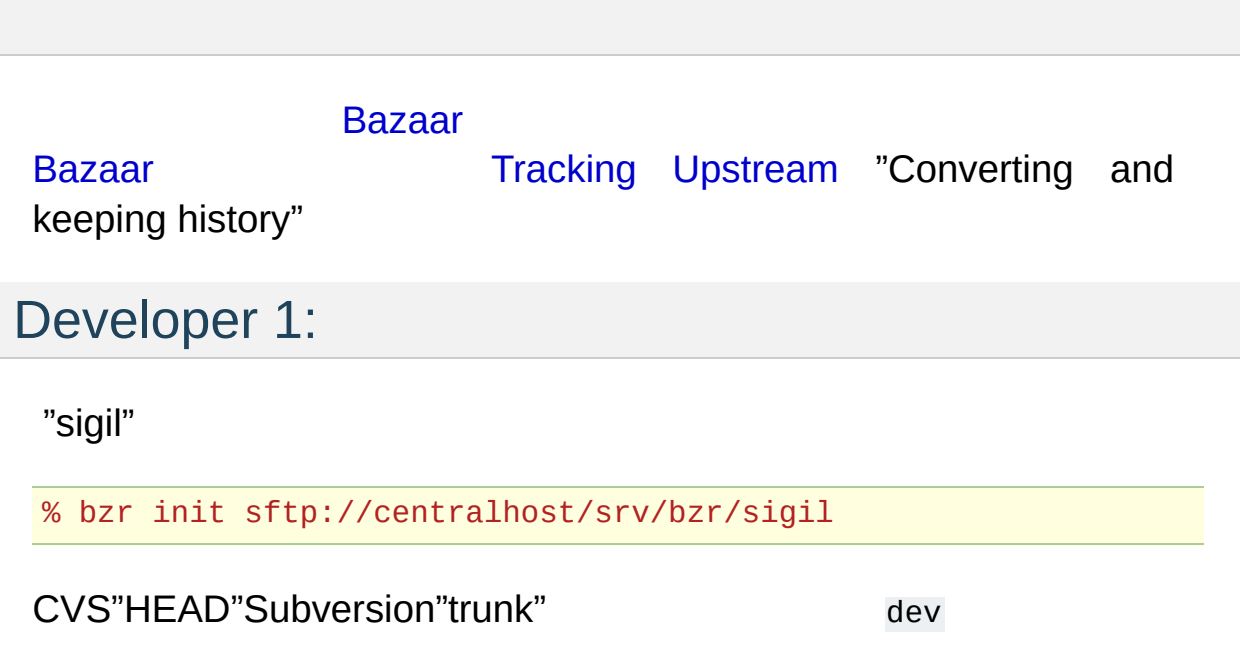

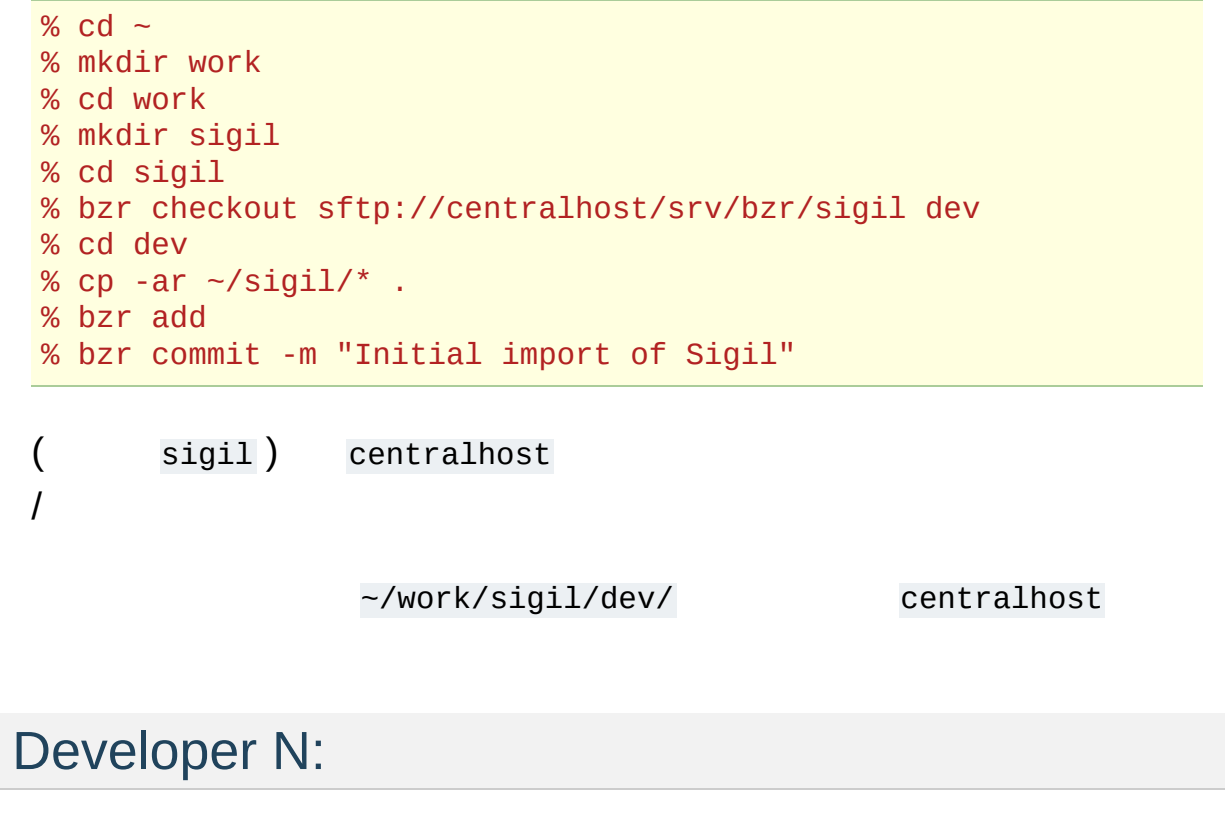

1  $E$ 

% cd ~/work/sigil % bzr checkout sftp://centralhost/srv/bzr/sigil dev

#### sftp://centralhost/srv/bzr/sigil

:

[Bazaar](http://bazaar-vcs.org)

#### <span id="page-50-3"></span><span id="page-50-2"></span>centralhost

% cd ~/work/sigil % bzr branch sftp://centralhost/srv/bzr/sigil \ sftp://centralhost/srv/bzr/sigil/doodle-fixes % bzr checkout sftp://centralhost/srv/bzr/sigil/doodle-fixes do % cd doodle-fixes  $\blacktriangleright$  $\blacktriangleleft$ doodle  $\sim$ /work/sigil/doodle-fixes/  $centralhost$   $[1]$  dev  $[2]$ [\[1\]](#page-50-2) [2] *([1,](#page-50-3) [2](#page-51-0))* URL URL [bzrtools](http://bazaar-vcs.org/BzrTools) bzr cbranch cbranch : cbranch : % bzr cbranch dev my-feature-branch

<span id="page-50-1"></span><span id="page-50-0"></span>doodle-fixes :

```
% cd ~/work/sigil/dev
% bzr merge ../doodle-fixes
```

```
diff Bazaar_
bzr status bzr conflicts "bzr resolve
[3] bzr remerge
\overline{(\ }
```
<span id="page-51-1"></span>[\[3\]](#page-51-2)

:

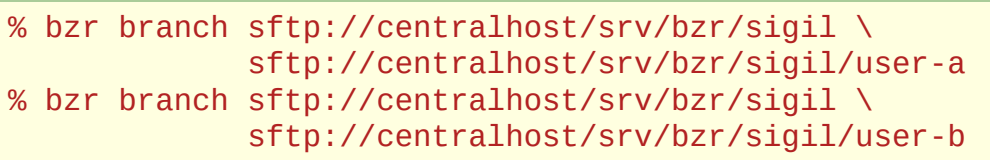

### <span id="page-51-0"></span>[\[2\]](#page-50-1)

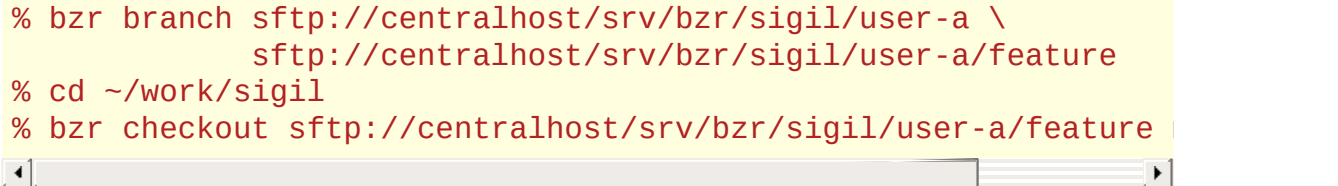

#### [Bazaar](http://bazaar-vcs.org) ""CVSSubversionRCS Subversion ""

[Bazaar](http://bazaar-vcs.org) ""

[\(2.2b1\)](#page-0-0) » » |

 $(2.2b1)$  » Bazaar  $\infty$   $\mathbb{F}$ 

Bazaar () Bazaar

Bazaar(version control systems: VCS) Bazaar

Bazaar

4:

- 1. SCCSRCS
- 2. CVS
- 3. Subversion
- 4. Bazaar

Bazaar Bazaar

## vs

VCS( , *repository*) , *commit*)

(*checkout*) ( , *working tree*) (

### **VCS**

VCS Bazaar

### **VCS**

- 
- 
- -
- "feature-wide"
- 
- :
	- $\circ$
	- $\circ$
	-
- VCS <http://bazaar-vcs.org/BzrWhy>

BazaarVCS VCSBazaarWiki <http://bazaar-vcs.org/>

: BazaarPython http://bazaar[vcs.org/BzrSupport](http://bazaar-vcs.org/BzrSupport)

Bazaar :

:

- $\bullet$
- Bazaar

2-6Bazaar Bazaar 7Bazaar

[5Bazaar](#page-381-0) -

• Bazaar - 1

Bazaar

Bazaar ( [bazaar@lists.canonical.com\)](mailto:bazaar%40lists.canonical.com)

 $(2.2b1)$  » [Bazaar](#page-369-0) »  $\blacksquare$ 

 $(2.2b1)$  » Bazaar  $\infty$   $\mathbb{F}$ 

Bazaar4:

- **(Revision)** -
- **(Working tree)** -
- **(Branch)** -
- **(Repository)** -
- 
- 
- 
- 

### **id (revision-id)** id:

:

pqm@pqm.ubuntu.com-20071129184101-u9506rihe4zbzyyz

id id (*revision numbers*)

1 42 2977.1.59 10 id 109() ()

Bazaar

(working tree)

commit

*(tip)*

(DAG)

(*marged* back) () *directed acyclic graph*

:

- DAG *(mineline)*, *(trunk)*, *(left hand side: LHS)*
- 

Bazaar Bazaar *(standalone tree)* 1 :

- [\(shared](#page-177-0) branch) -
- [\(stacked](#page-272-0) branch) -
- [\(lightweight](#page-213-0) checkout) -

Bazaar

 $(2.2b1)$  » [Bazaar](#page-369-0) »  $\qquad$   $\qquad$   $\$ 

 $(2.2b1)$  » Bazaar  $\infty$   $\mathbb{F}$ 

Bazaar "" Bazaar

Bazaar

### VCS 1

:

**O** create project precord changes **O** browse history package release

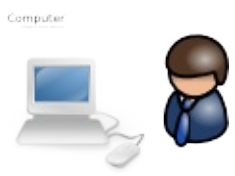

- -
	-
	-

### Bazaar()
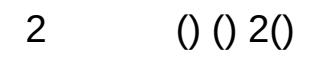

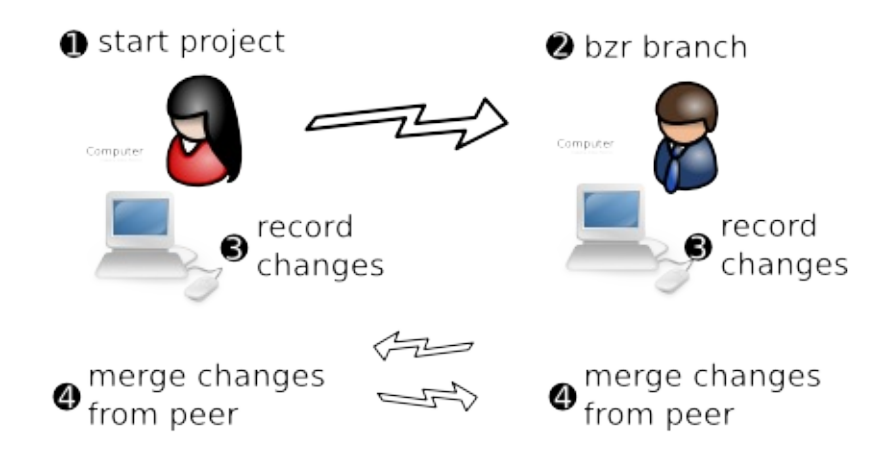

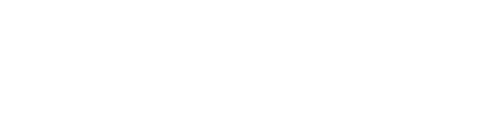

- 
- 

### BazaarCVSSubversion:

- 
- 

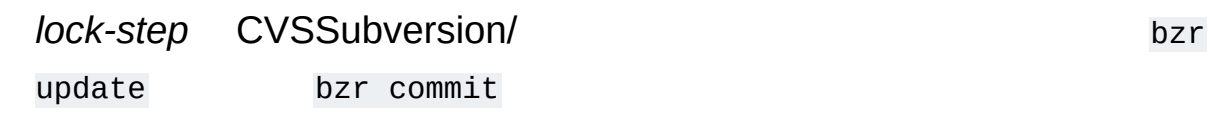

# bzr update Computer **O** bzr checkout Server bzr commit

SubversionCVS BazaarCVSSubversion:

- $\bullet$
- 

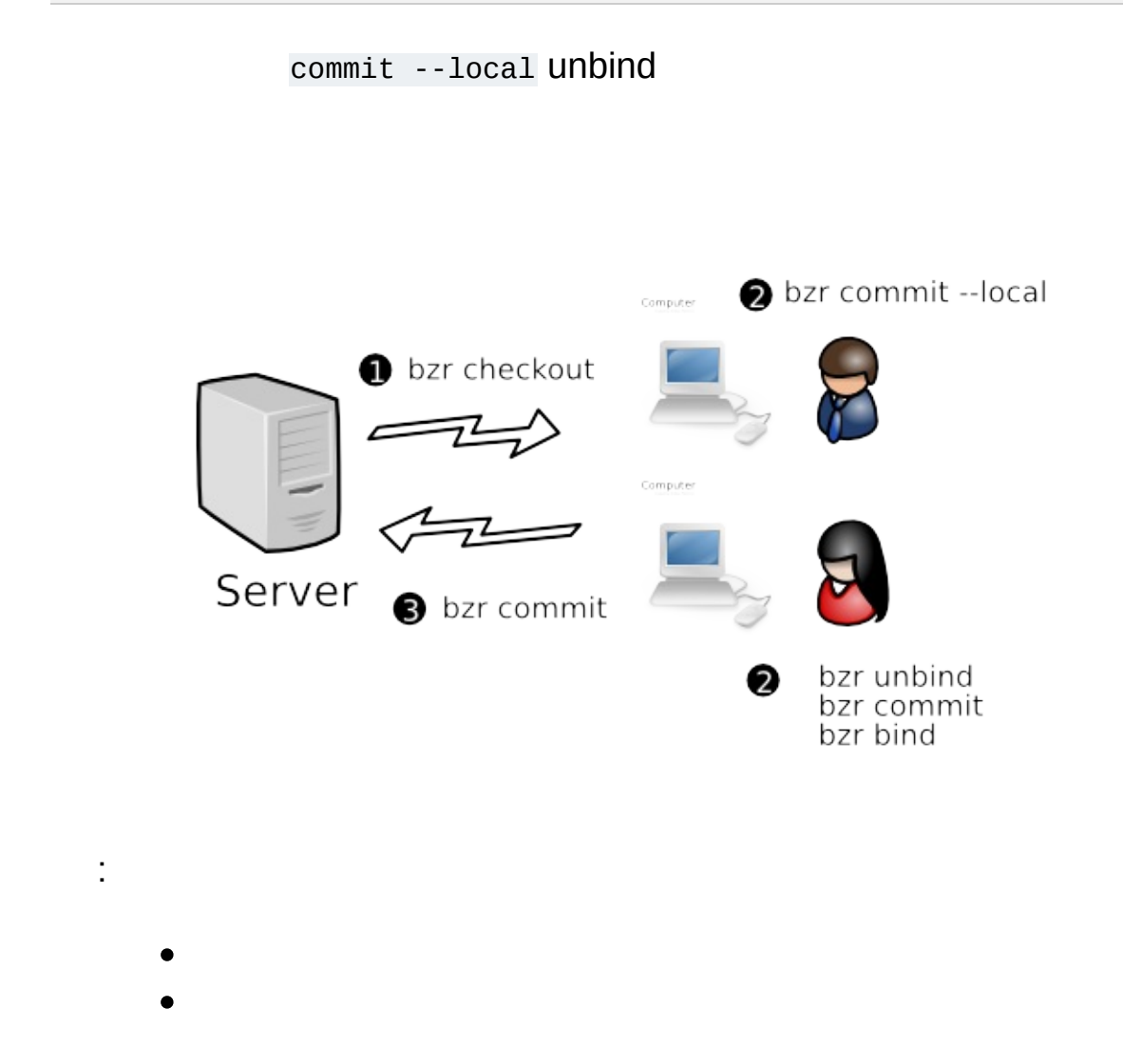

### SubversionCVS VCSBazaar

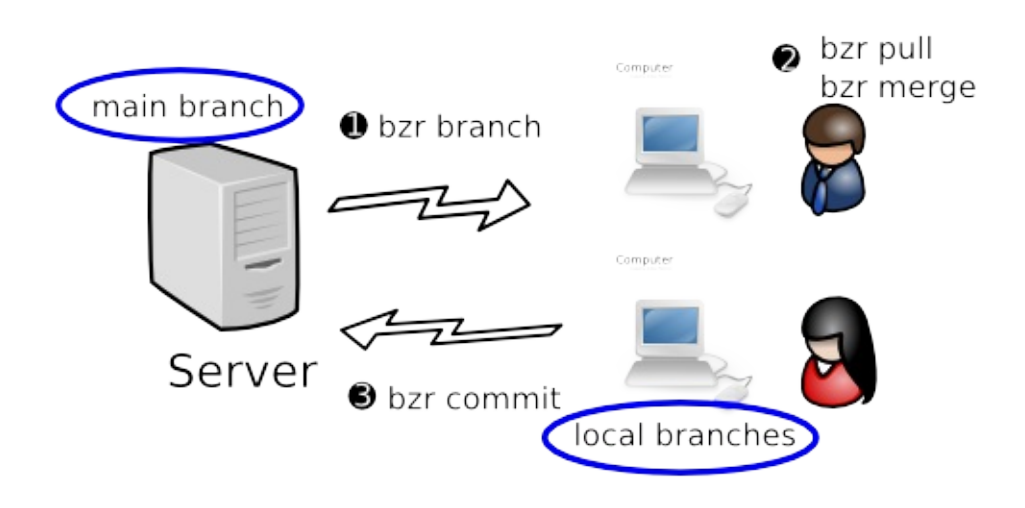

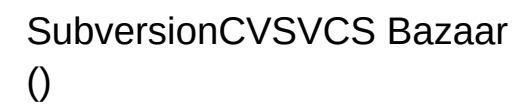

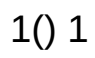

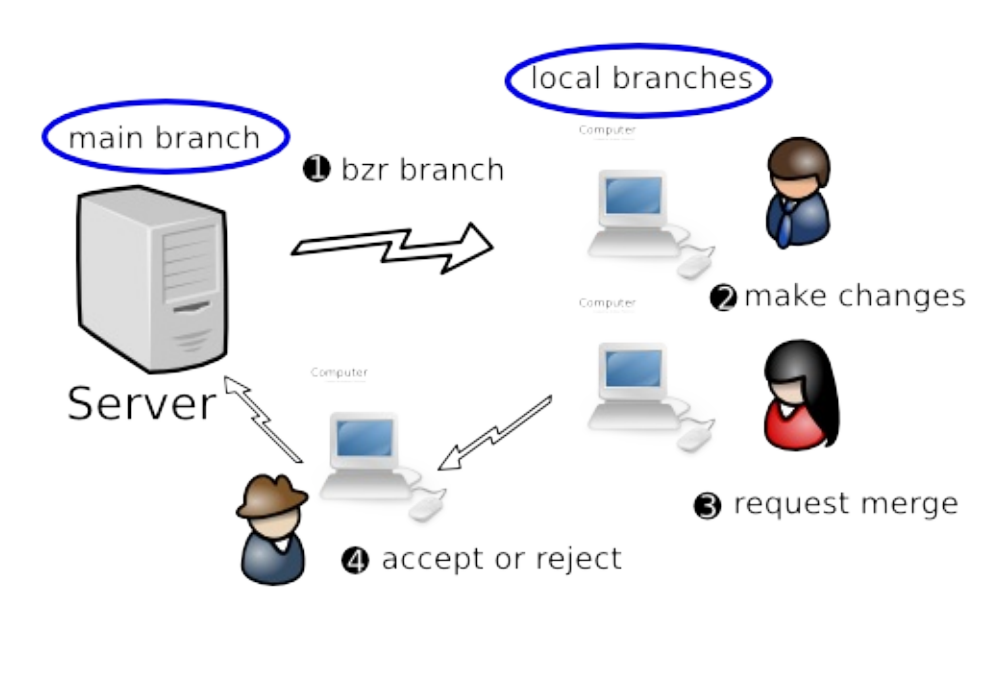

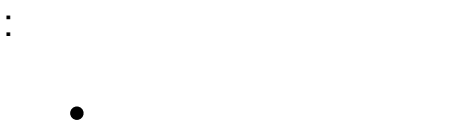

### **Bundle BuggyBazaar**

 $\colon\mathbf{0}$ 

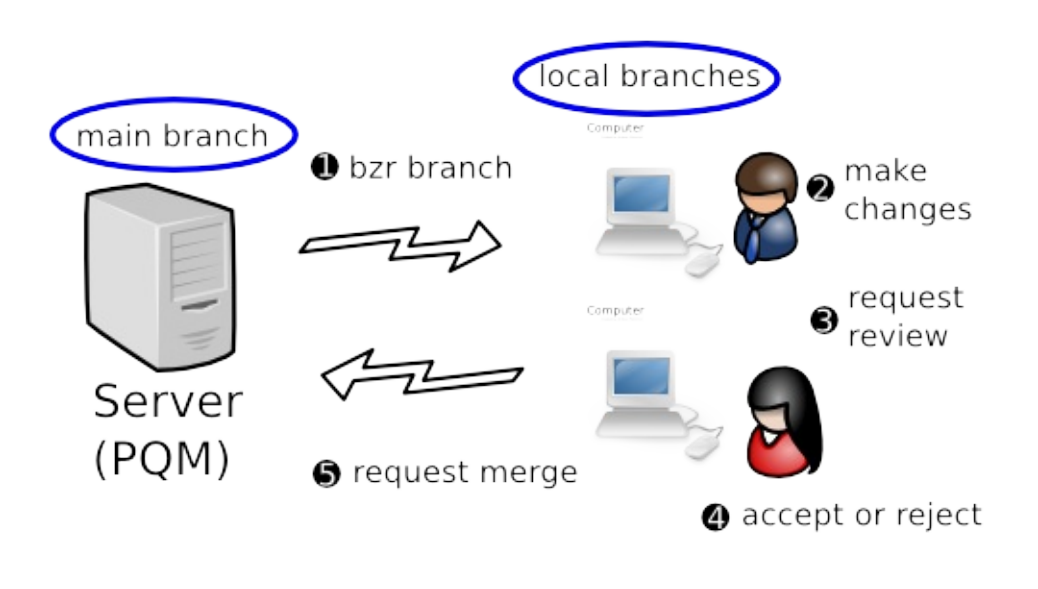

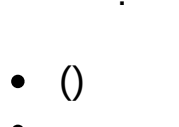

BazaarPatch Queue Manager (PQM)

362

 $(2.2b1)$  » [Bazaar](#page-369-0) »  $\qquad$  »  $\qquad$   $\qquad$ 

 $(2.2b1)$  » Bazaar  $\infty$   $\mathbb{F}$ 

# Bazaar

# Linux

BazaarUbuntu/DebianRed HatGentoo Linux <http://bazaar-vcs.org/Download>

# **Windows**

WindowsBazaar **http://bazaar**[vcs.org/Download](http://bazaar-vcs.org/Download)

: WindowsCygwinCygwinBazaarWindows

BazaarLinuxWindowsMac OS X, FreeBSD, Solaris <http://bazaar-vcs.org/Download> Bazaar:

- 1. 2.4Python
- 2. <http://bazaar-vcs.org/Download> Launchpad [\(https://launchpad.net/~bzr/](https://launchpad.net/~bzr/)) bazaar-xxx.tar.gz (xxx )
- 3. tarWinZip
- 4. PATH

**bzr** :

bzr version

Bazaar EIRC

site-wide

PATHbzr:

python setup.py install

Python bzr()pure-python :

python setup.py install build\_ext --allow-python-fallback

Bazaar ()

÷.

- 1. 1Bazaar
- $2. :$

bzr branch http://bazaar-vcs.org/bzr/bzr.dev

3. (bzr.dev)PATH

 $\mathsf C$ pyrex C EIRC make

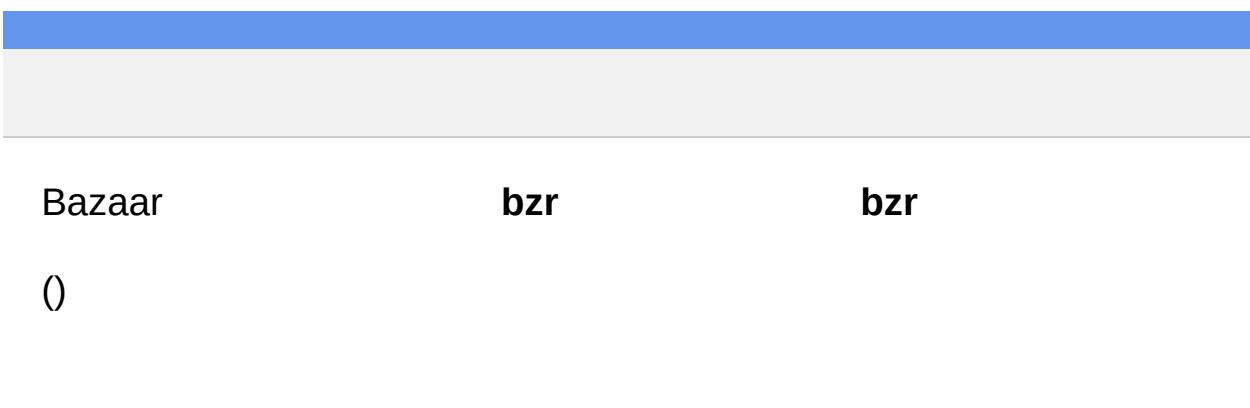

 $(2.2b1)$  » [Bazaar](#page-369-0) »  $\sqrt{2.2b1}$  »  $\sqrt{2.2b1}$  »  $\sqrt{2.2b1}$  »  $\sqrt{2.2b1}$  »  $\sqrt{2.2b1}$ 

 $(2.2b1)$  » Bazaar  $\infty$   $\mathbb{F}$ 

**Bazaar**  $(GUI)$ 

bzr

# bzr

:

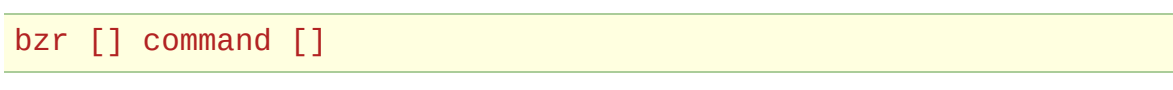

Bazaar command

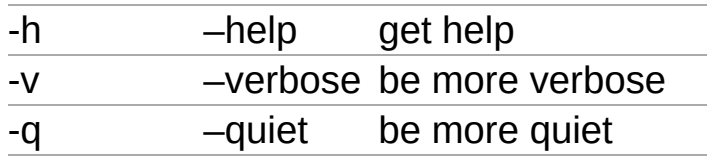

### Quiet

: 1 -v

 $(2.2b1)$  » [Bazaar](#page-369-0) »  $\longrightarrow$ 

 $(2.2b1)$  » Bazaar  $\infty$   $\mathbb{F}$ 

# help

### Bazaar :

bzr help topics

bzr help commands

xxxxxx:

:

bzr help xxx

Bazaar

 $(2.2b1)$  » [Bazaar](#page-369-0) »  $\qquad$  »  $\qquad$   $\qquad$ 

 $(2.2b1)$  » Bazaar  $\infty$   $\mathbb{F}$ 

# Bazaar

### **Bazaar**

### 1 1: E BazaarE

### **Bazaar**

whoami:

% bzr whoami "Your Name <email@example.com>"

whoami

Linux/Unix \$HOME/.bazaar Windows C:\Documents and Settings\<username>\Application Data\Bazaar\2.0 3:

- bazaar.conf
- locations.conf d
- authentication.conf

.bzr/branch/branch.conf

1 locations.conf

whoami E bazaar.conf:

[DEFAULT] email = Your Name <email@example.com>

#### Bazaar

BZR\_HOME/rules

Bazaar

 $(2.2b1)$  » [Bazaar](#page-369-0) »  $\longrightarrow$ 

 $(2.2b1)$  » Bazaar  $\infty$   $\mathbb{F}$ 

bazaar.conf [ALIASES] (=) ALIASES

[ALIASES] recentlog=log -r-3..-1 ll=log --line -r-10..-1 commit=commit --strict diff=diff --diff-options -p

- 3 recentlog
- 11 10

:

:

- commit commit
- diff -pdiff

% bzr recentlog % bzr 11 % bzr commit % bzr diff

 $\mathcal{L}^{\text{max}}$ 

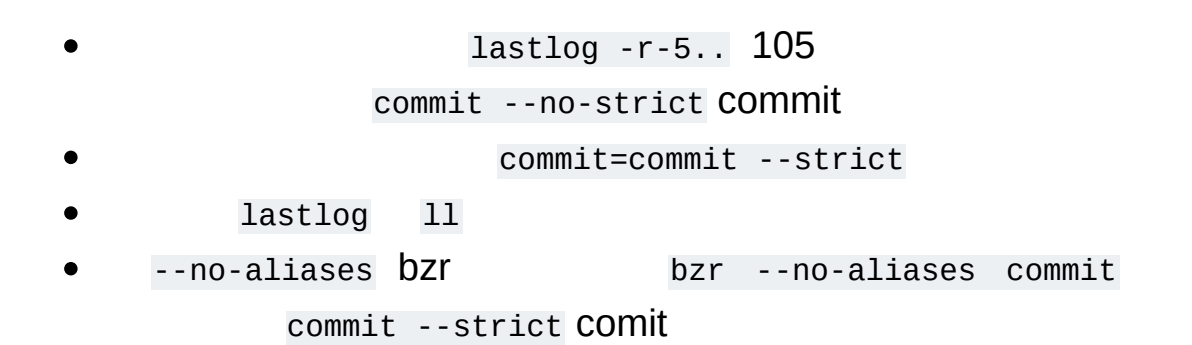

 $(2.2b1)$  » [Bazaar](#page-369-0) »  $\qquad$   $\qquad$   $\$ 

 $(2.2b1)$  » Bazaar  $\infty$   $\mathbb{F}$ 

Bazaar Bazaar Bazaar :

- $\bullet$
- 
- 
- 
- $\bullet$

Bazaar

Bazaar
http://bazaar-vcs.org/BzrPlugins

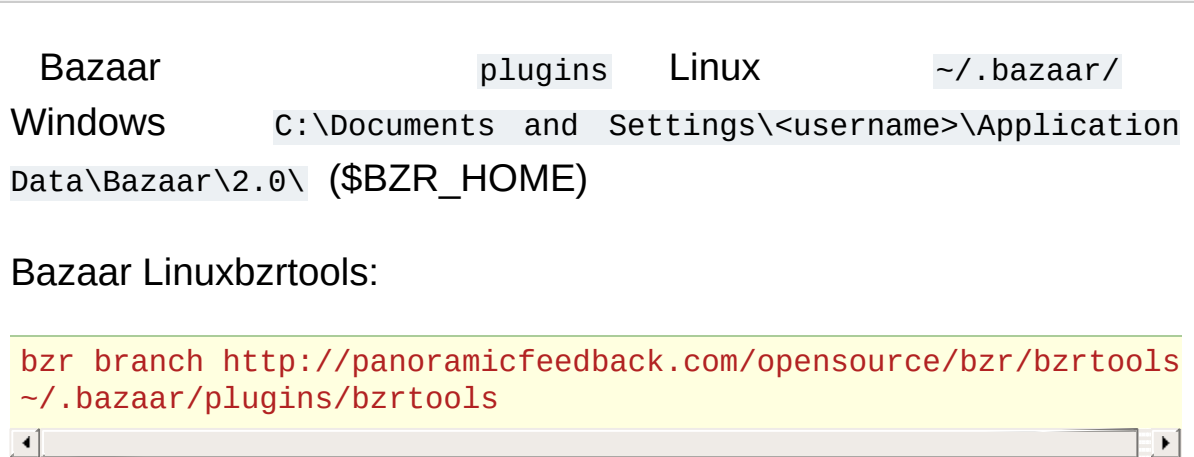

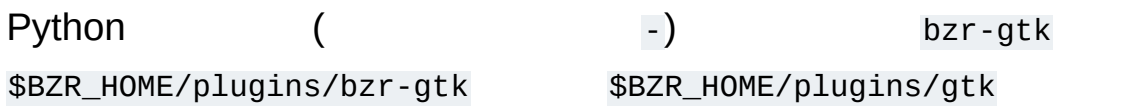

2:

- 1. bzrlib/plugins
- 2. \$BZR\_HOME/plugins.

Linux /usr/lib/python2.4/site-packages/bzrlib/plugins/

\$HOME/.bazaar/plugins/ Windows C:\\Program Files\\Bazaar\\plugins C:\Documents and Settings\

<username>\Application Data\Bazaar\2.0\plugins

BZR\_PLUGIN\_PATH

plugins:

bzr plugins

bzr help commands

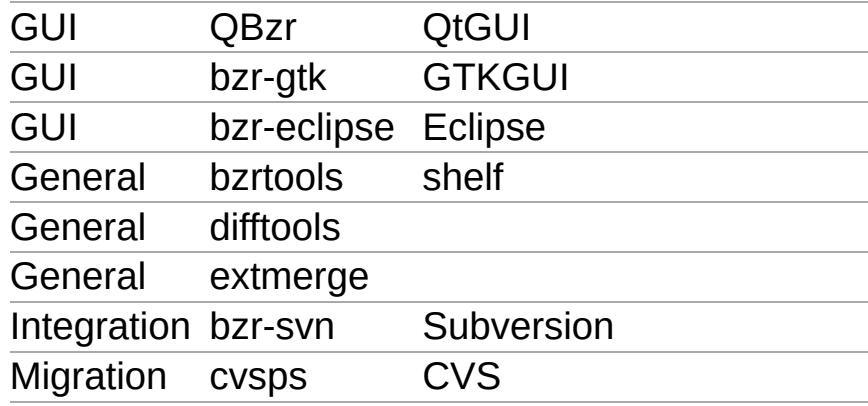

 $(2.2b1)$  » [Bazaar](#page-369-0) »  $\sqrt{ }$   $\sqrt{ }$   $\sqrt{$ 

# Bazaar

### Bazaar

BazaarVCS Bazaar"grok"

: Bazaar

<span id="page-116-0"></span> $\left[1\right]$  $\left[1\right]$  $\left[1\right]$  1.2bzr 3(1.1.1.1.1)

( 3 1 1 2.1.5 ) 3 3 3 1 1 2.1.5 3 1 1 2 5 <span id="page-116-1"></span>[ [1](#page-116-0) ]. 2

(11010) "10" "3050"

• 100

:

- MaryX3
- BillY4

VCS MaryBill:

```
107: Add documentation for Y
106: Fix bug found in testing Y
105: Fix bug found in testing X
104: Add code for Y
103: Add documentation for X
102: Add code and tests for X
101: Add tests for Y
100: ...
```
Bazaar Bazaar

VCS Mary:

103: Fix bug found in testing X 102: Add documentation for X 101: Add code and tests for X 100: ...

#### Bill:

```
104: Add documentation for Y
103: Fix bug found in testing Y
102: Add code for Y
101: Add tests for Y
100: ...
```
push () :

```
107: Fix bug found in testing X
106: Add documentation for X
105: Add code and tests for X
104: Add documentation for Y
103: Fix bug found in testing Y
102: Add code for Y
101: Add tests for Y
100: ...
```
non-linear :

:

:

```
102: Merge feature X
     100.2.3: Fix bug found in testing X
     100.2.2: Add documentation for X
     100.2.1: Add code and tests for X
101: Merge feature Y
     100.1.4: Add documentation for Y
     100.1.3: Fix bug found in testing Y
     100.1.2: Add code for Y
     100.1.1: Add tests for Y
100: ...
```
102: Merge feature X 100.2.3: Fix bug 100.2.2: Add documentation 100.2.1: Add code and tests 101: Merge feature Y 100.1.4: Add documentation 100.1.3: Fix bug found in testing 100.1.2: Add code 100.1.1: Add tests 100: ...

() (Continuous integration: CI) (

CI - (TDD) - )

 $\mathcal{A}^{\mathcal{A}}$ 

#### Bazaar:

- 
- 

""

#### Mary Mary:

```
104: Merge mainline
     100.2.1: Merge feature Y
     100.1.4: Add documentation
     100.1.3: Fix bug found in testing
     100.1.2: Add code
     100.1.1: Add tests
103: Fix bug found in testing X
102: Add documentation for X
101: Add code and tests for X
100: ...
```
Mary ()1

Bazaar URL (Bazaar URL)

Bazaar

: : 2 AliceBob10

- - Bazaar

Bazaar:

 $(2.2b1)$  » [Bazaar](#page-369-0) »  $\qquad$   $\qquad$   $\$ 

 $0<sup>0</sup>$ 

Bazaar1

Ocreate project precord changes **O** browse history

:

package release

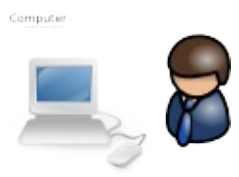

 $(2.2b1)$  » [Bazaar](#page-369-0) »  $\qquad$   $\qquad$   $\$ 

 $()$  :

```
cd my-stuff
bzr init
bzr add
bzr commit -m "Initial import"
```
bzr init .bzr ( my-stuff ):

- Bazaar -
- Bazaar .bzr 1

bzr add bzr commit

init add commit

bzr init-repo my.repo cd my.repo bzr init my.main cd my.main hack, hack, hack bzr add bzr commit -m "Initial import"

:

*main trunk dev*

init-repo init

 $(2.2b1)$  » [Bazaar](#page-369-0) »  $\qquad$   $\qquad$   $\$ 

### Bazaar

bzr add Bazaar :

- $\bullet$
- 
- 
- Bazaar

VCSBazaar -

: ("") Bazaar

**Bazaar**  $add:$ 

bzr add fileX dirY/

#### .bzrignore Bazaar

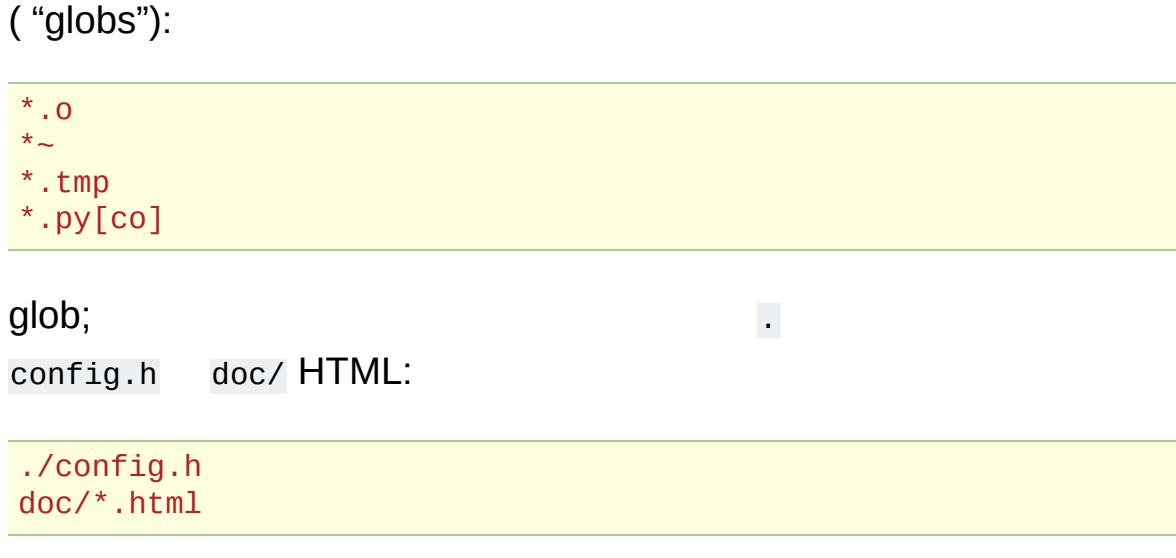

% bzr ignored<br>config.h ./config.h<br>\*~  $configure.in~$ 

"unknown""ignored"

.bzrignore :

% bzr add .bzrignore % bzr commit -m "Add ignore patterns"

bzr ignored :

bzr ignore PATTERN PATTERN .bzrignore (Bazaar

) .bzrignore

<span id="page-135-1"></span><span id="page-135-0"></span>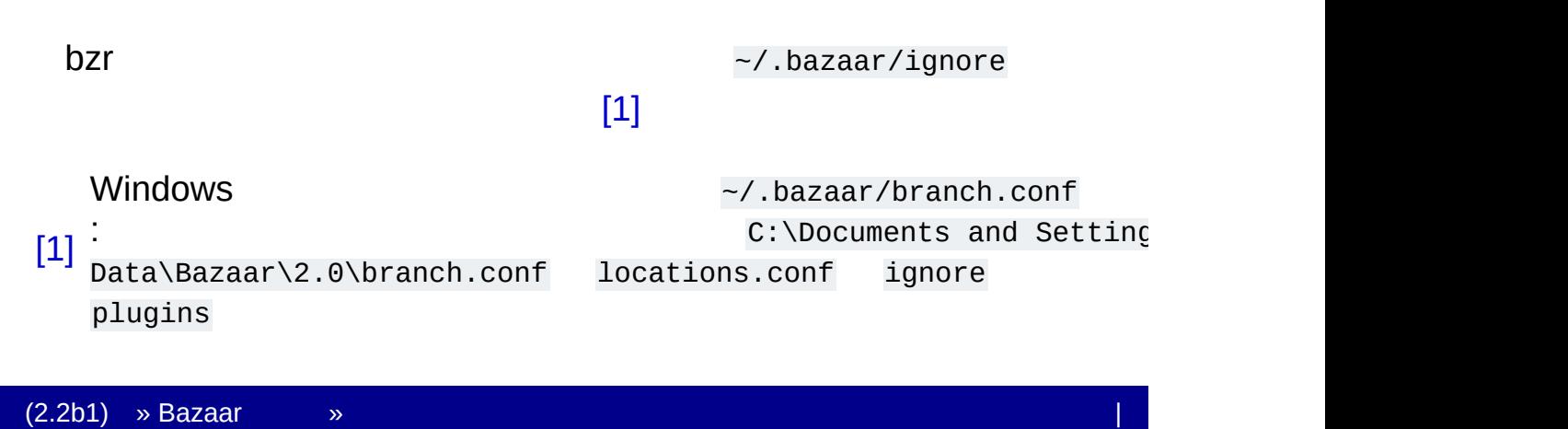

2bzr: status diff

## bzr status

#### **status** :

% bzr status modified: foo

bzr status "" status

### bzr diff

The **diff** unified diff ''patch'' ''diffstat'' ''filterdiff'' ''colordiff'':

```
% bzr diff
=== added file 'hello.txt'
--- hello.txt 1970-01-01 00:00:00 +0000
+++ hello.txt 2005-10-18 14:23:29 +0000
@@ -0,0 +1,1 @@
+hello world
```
-r 2:

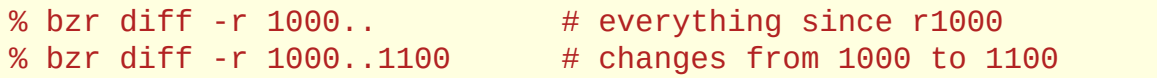

--diff-options bzrdiff:

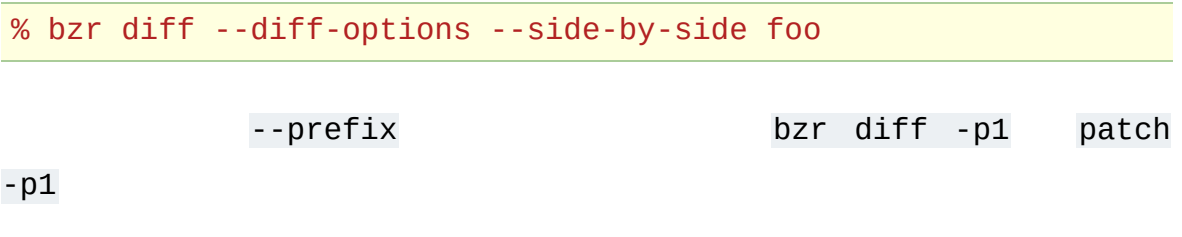

 $(2.2b1) \rightarrow$  $(2.2b1) \rightarrow$  [Bazaar](#page-369-0)  $\rightarrow$ 

# bzr commit

#### **commit** ID

-m --message ;

% bzr commit -m "added my first file"

 $-F$  ()
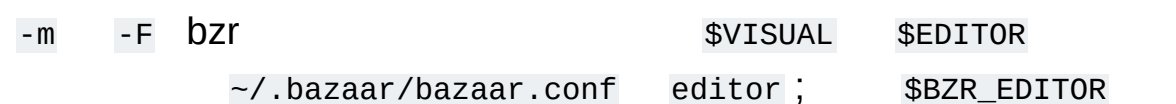

--show-diff

% bzr commit -m "documentation fix" commit.py

bzr :

:

% bzr commit .

--author commit

% bzr commit --author "Jane Rey <jrey@example.com>"

"author" "committer"

--author

```
% bzr commit --author "Jane Rey <jrey@example.com>" \
    --author "John Doe <jdoe@example.com>"
```
 $(2.2b1)$  » [Bazaar](#page-369-0) »  $\qquad$   $\qquad$   $\$ 

 $(2.2b1)$  » Bazaar  $\infty$   $\mathbb{F}$ 

# bzr log

bzr log

bzr diff , bzr log -r :

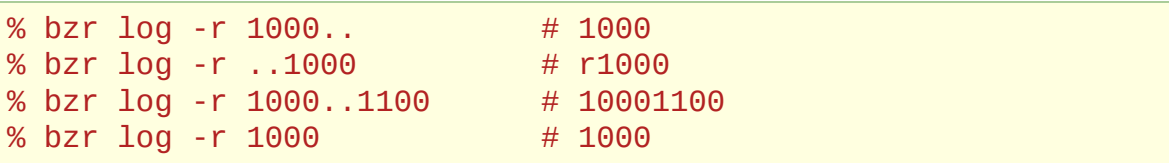

#### BazaarVCSVCS (Directed Acyclic Graph: DAG)

log :

:

bzr log -n0 -rX

bzr log -n0

-n 0 gatekeepergatekeeper bzr log gatekeeper bzr log -n2 gatekeeper

-n0

log :

- --forward
- --limit

log

 $log:$ 

bzr log foo.py

cat :

bzr cat -r X file

X file ( less more ):

bzr cat -r -2 foo.py | less bzr cat -r 1 foo.py > /tmp/foo-1st-version.py

#### GUI QBzrbzr-gtkBazaar

QBzr:

bzr qlog

bzr-gtk:

bzr viz

viz visualize

 $(2.2b1)$  » [Bazaar](#page-369-0) »  $\sqrt{ }$   $\sqrt{ }$   $\sqrt{$ 

 $(2.2b1)$  » Bazaar  $\infty$   $\mathbb{F}$ 

#### export

tar.gz :

bzr export ../releases/my-stuff-1.5.tar.gz

#### export

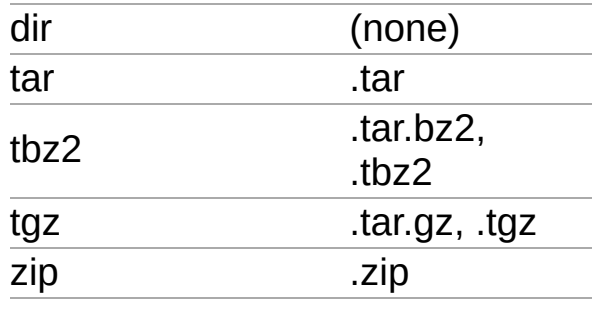

-r root export

tag :

bzr tag version-1-5

bzr diff -r tag:version-1-5

tags

:

 $(2.2b1)$  » [Bazaar](#page-369-0) »  $\qquad$   $\qquad$   $\$ 

 $(2.2b1)$  » Bazaar  $\infty$   $\mathbb{F}$ 

Bazaar

 $.bzr$ 

add Bazaar remove

remove :

bzr add foo.html (oops - didn't mean that) bzr remove foo.html

--keep contract to the set of the set of the set of the set of the set of the set of the set of the set of the set of the set of the set of the set of the set of the set of the set of the set of the set of the set of the s

bzr add foo.html (oops - didn't mean that) bzr remove --keep foo.html (foo.html bzr)

TODO :

bzr add TODO bzr commit -m "added TODO" (hack, hack, hack - but don't change TODO) bzr remove TODO (TODO )

: IDE commit

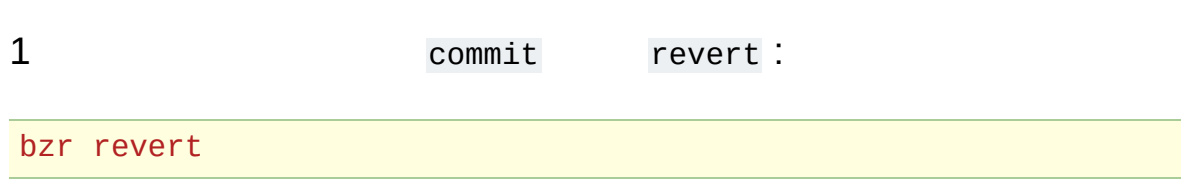

bzr status bzr diff

revert :

bzr revert foo.py

uncommit :

bzr uncommit

revert uncommit :

```
bzr commit -m "Fix bug #11"
(damn - wrong bug number)
bzr uncommit
bzr commit -m "Fix bug #1"
```

```
1 commit commit --strict
: merge uncommit ( uncommit bzr status )
merge merge Bazaar
```
 $-r$ :

bzr  $uncommit$  -r -3

uncommit : revert

revert :

```
% bzr commit "Fix bug #5"
Committed revision 20.
(release the code)
(hmm - bad fix)
bzr revert -r 19
bzr commit -m "Backout fix for bug #5"
```
19 revert

#### : 19 (-1):

bzr revert -r -2

tag --force :

bzr tag 2.0-beta-1 (oops, we're not yet ready for that) (make more commits to include more fixes) bzr tag 2.0-beta-1 --force

tag --delete :

bzr tag 2.0-beta-4 (oops, we're not releasing a 4th beta) bzr tag 2.0-beta-4 --delete

 $(2.2b1) \rightarrow$  $(2.2b1) \rightarrow$  [Bazaar](#page-369-0)  $\rightarrow$ 

 $(2.2b1)$  » Bazaar  $\infty$   $\mathbb{F}$ 

## Peer-to-peer

### 12 1 2

VCS peer-to-peer Bazaar

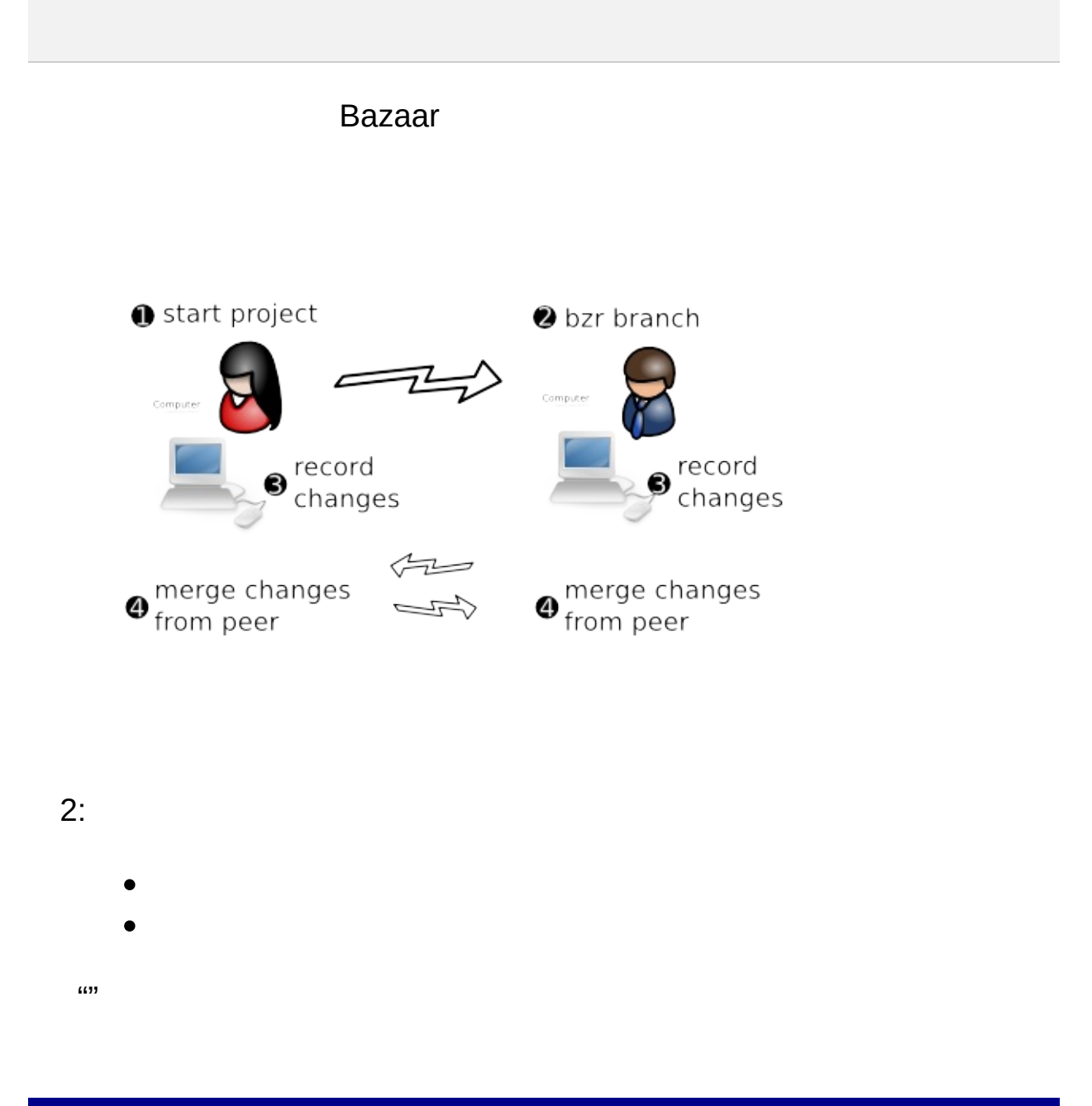

 $(2.2b1) \rightarrow$  $(2.2b1) \rightarrow$  [Bazaar](#page-369-0)  $\rightarrow$ 

 $(2.2b1)$  » Bazaar  $\infty$   $\mathbb{F}$ 

## URL

Windows LinuxOS X SSHSFTP Bazaar

 $file$ ://  $()$ sftp:// SFTP (SSHSFTP) bzr:// Bazaar <ftp://> FTP <http://>

URL urlspec Bazaar

URL

### $\overline{(\ }$

 $)$  :

bzr init-repo my-repo<br>cd my-repo

branch :

:

bzr branch URL [directory]

URL (M:/) SFTPURL:

bzr branch M:/cool-trunk bzr branch sftp://bill@mary-laptop/cool-repo/cool-trunk

bzr branch /home/mary/cool-repo/cool-trunk cool
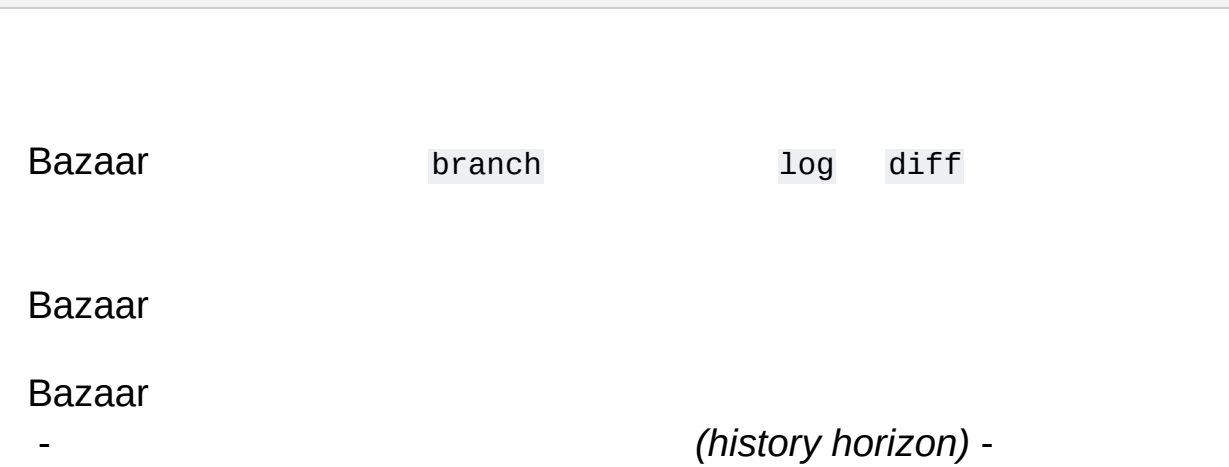

info :

bzr info cool

 $(2.2b1)$  » [Bazaar](#page-369-0) »  $\qquad$  »  $\qquad$   $\qquad$ 

*(merging)*

## merge

merge :

bzr merge [URL]

URL BillMary :

bzr merge

MaryBill URL:

bzr merge sftp://mary@bill-laptop/cool-repo/cool-trunk

--remember

**Bazaar** 

3 (3-way merging)

ABC2

### A B C

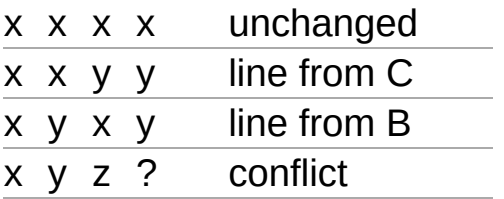

bzr commit -m "Merged Mary's changes"

Bazaar

:

revert

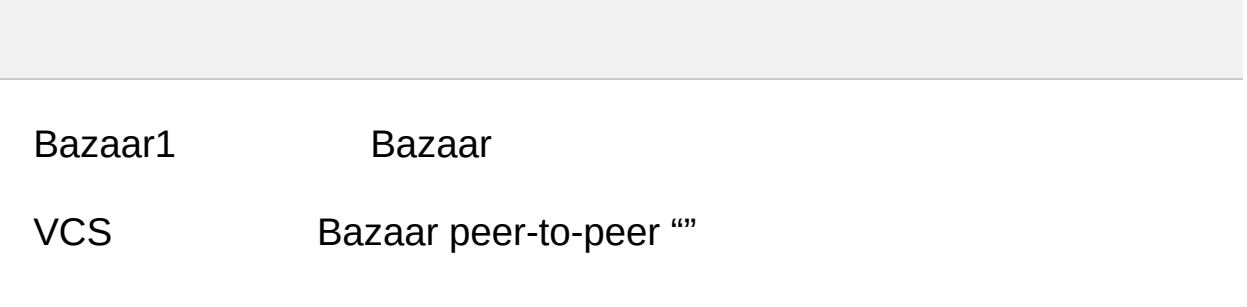

 $(2.2b1)$  » [Bazaar](#page-369-0) »  $\qquad$   $\qquad$   $\$ 

Bazaar

merge conflicts status

merge 13:

- foo.BASE
- foo.THIS
- foo.OTHER

foo

:

resolve Bazaar:

bzr resolve

bzr resolve foo

#### resolve BASE, THIS, OTHER

### remerge

remerge :

bzr remerge --weave foo

foo weave criss-cross () 2

GUI *extmerge* :

bzr extmerge foo

foo --all

extmerge bazaar.conf external\_merge

kdiff3 opendiff OS XFileMerge

 $(2.2b1) \rightarrow$  $(2.2b1) \rightarrow$  [Bazaar](#page-369-0)  $\rightarrow$ 

annotate:

bzr annotate readme.txt

annotate blame praise : $\bullet$ 

# GUI

BazaarGUI bzr-gtk gannotate GUI:

bzr gannotate readme.txt

GUI ()

 $(2.2b1)$  » [Bazaar](#page-369-0) »  $\sqrt{ }$   $\sqrt{ }$   $\sqrt{$ 

#### SubversionCVSVCS ( )

Bazaar

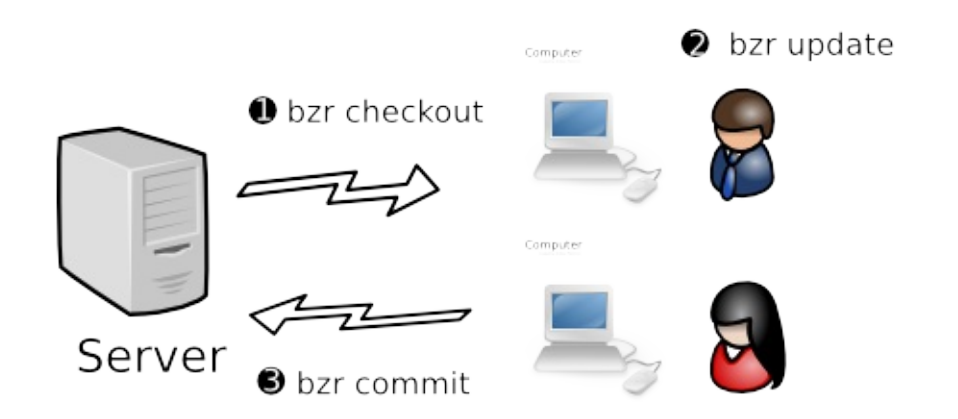

), we assume that the contract of the contract of  $\mathbb{R}^n$  , we assume that the contract of  $\mathbb{R}^n$ 

([2.2](#page-0-0)b1) » [B](#page-369-0)azaar

no-trees :

bzr init-repo --no-trees sftp://centralhost/srv/bzr/PROJECT

cvsrootSubversion Bazaar

```
2:
   1.
   2.
:
bzr init-repo PROJECT ()
bzr init PROJECT/trunk
cd PROJECT/trunk
                      ()
cp -ar \sim/PROJECT . (OS)
bzr add (; )bzr commit -m "Initial import"
                      ()
bzr push sftp://centralhost/srv/bzr/PROJECT/trunk
```
2:

```
bzr init-repo PROJECT ()
cd PROJECT
bzr init sftp://centralhost/srv/bzr/PROJECT/trunk
bzr checkout sftp://centralhost/srv/bzr/PROJECT/trunk
cd trunk
cp -ar \sim/PROJECT. (OS)
bzr add (; )
bzr commit -m "Initial import"
                      ()
bzr push sftp://centralhost/srv/bzr/project/trunk
```
checkout checkout branch

*(checkouts)*

([2.2](#page-0-0)b1) » [B](#page-369-0)azaar

), we assume that the contract of the contract of  $\mathbb{R}^n$  , we assume that the contract of  $\mathbb{R}^n$ 

bind :

bzr bind sftp://centralhost/srv/bzr/PROJECT/trunk

push

 $unbind:$ 

bzr unbind

1 checkout

SubversionCVSBazaar checkout diff log

Bazaar Bazaar

:

- 
- Bazaar

Bazaar --lightweight:

: , ,

bzr checkout --lightweight sftp://centralhost/srv/bzr/PROJECT/t  $\mathbf{E}$  $\boxed{4}$ 

--lightweight

### 1 SubversionCVSBazaar van update :

bzr update
commit BazaarSubversionCVS - Bazaar update

 $(2.2b1)$  » [Bazaar](#page-369-0) »  $\qquad$  »  $\qquad$   $\qquad$ 

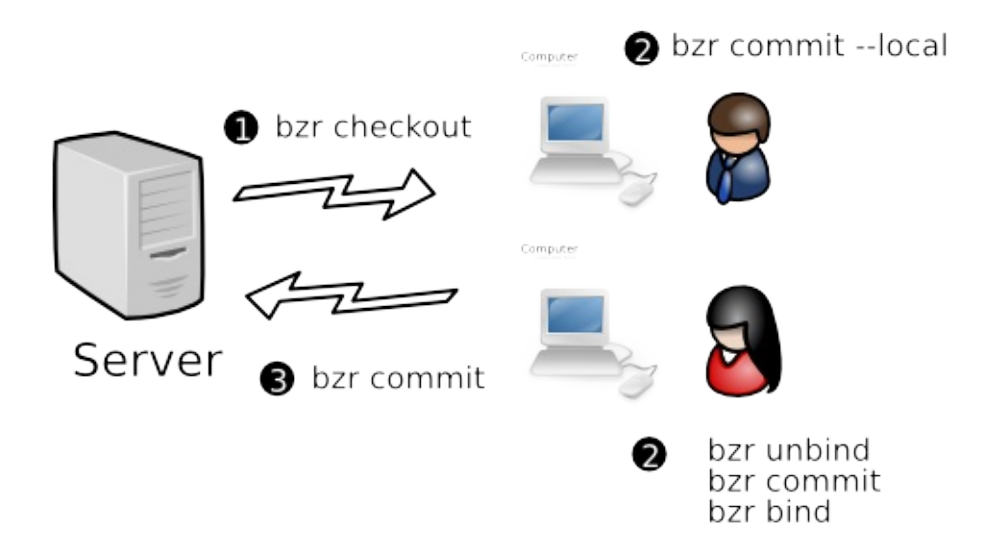

/ --local commit :

bzr commit --local

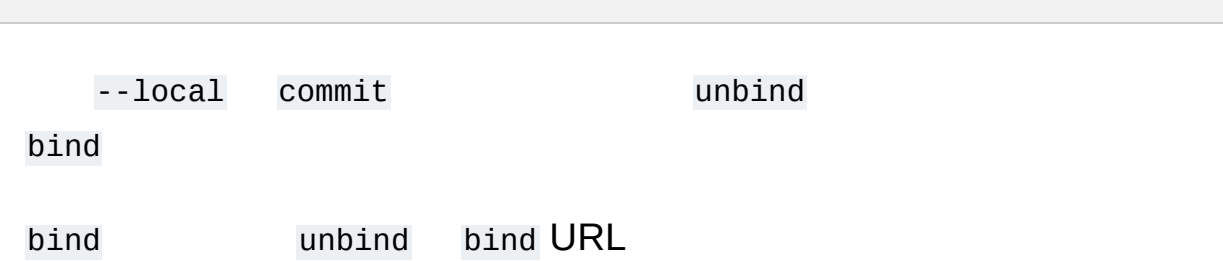

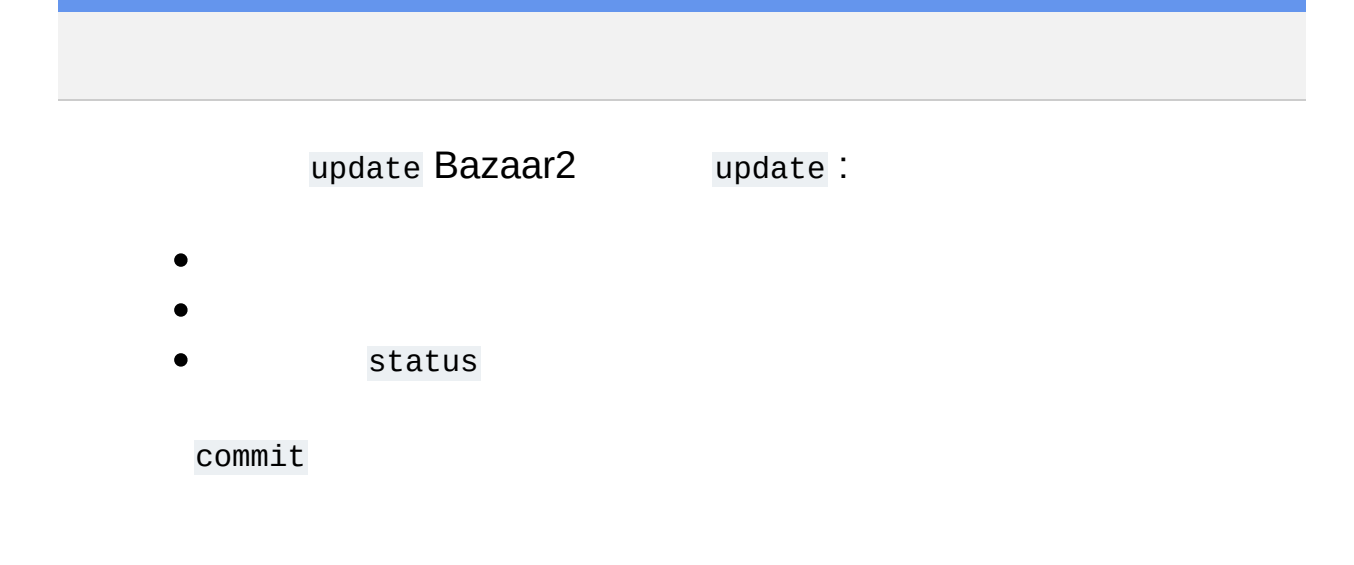

 $(2.2b1)$  » [Bazaar](#page-369-0) »  $\blacksquare$ 

## $\ddot{\cdot}$

- $\bullet$
- 

.bzr

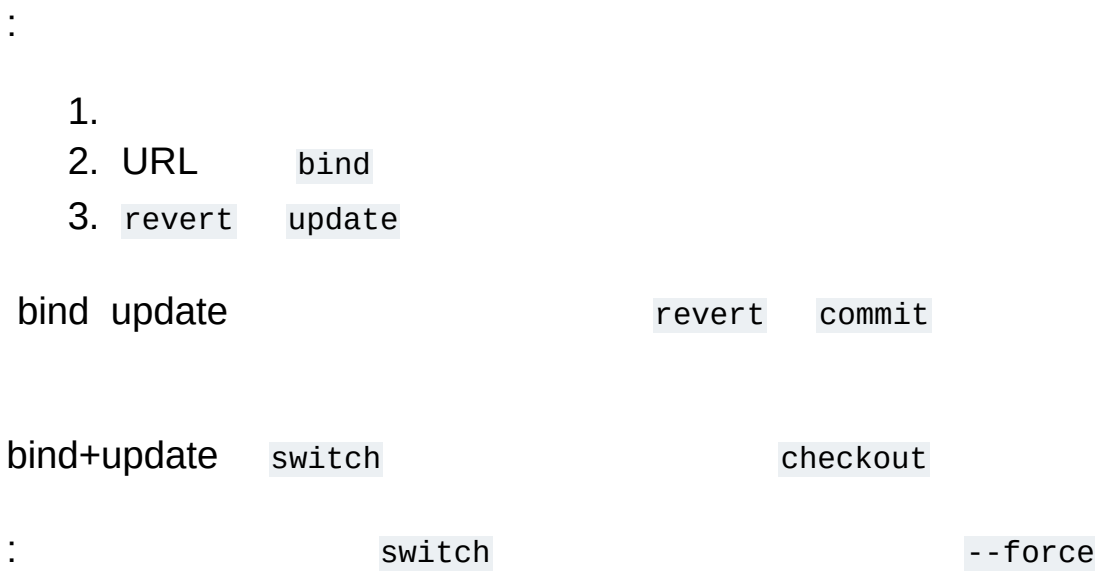

## switch 1

```
bzr init-repo --no-trees PROJECT
cd PROJECT
bzr branch sftp://centralhost/srv/bzr/PROJECT/trunk
bzr checkout --lightweight trunk my-sandbox
cd my-sandbox
(hack away)
```
trunk .bzr :

:

```
(my-sandbox)
bzr branch sftp://centralhost/srv/bzr/PROJECT/PROJECT-1.0 ../PR
bzr switch ../PROJECT-1.0
(fix bug in 1.0)
bzr commit -m "blah, blah blah"
bzr switch ../trunk
(go back to working on the trunk)
\lceil 1 \rceil\vert \cdot \vert
```
: ( checkout branch bind )

 $(2.2b1) \rightarrow$  $(2.2b1) \rightarrow$  [Bazaar](#page-369-0)  $\rightarrow$ 

**VCS** 

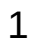

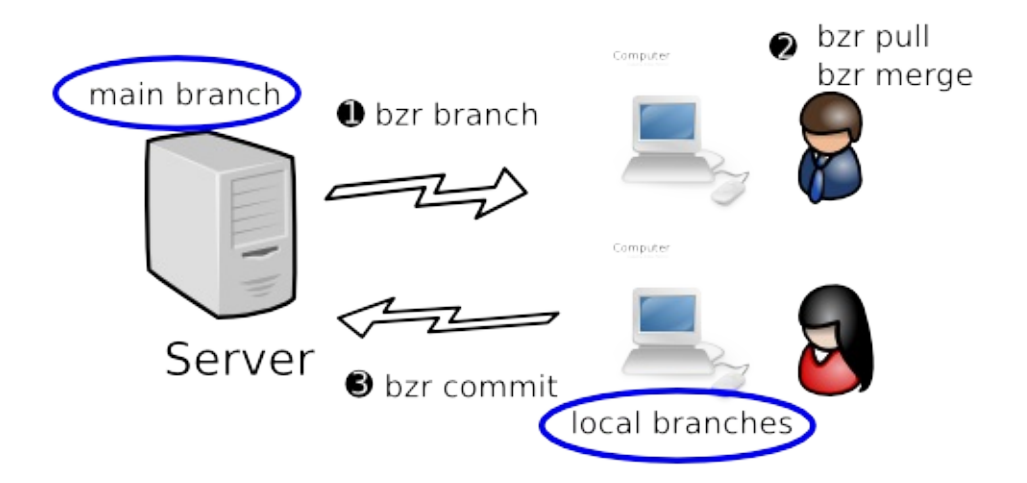

 $(2.2b1)$  » [Bazaar](#page-369-0) »  $\qquad$   $\qquad$   $\$ 

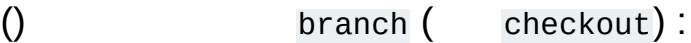

bzr init-repo PROJECT cd PROJECT bzr branch sftp://centralhost/srv/bzr/PROJECT/trunk

branch :

bzr branch trunk fix-123 cd fix-123 (hack, hack, hack)

-

1.

:

- 2.
- 3. peer-to-peer

pull :

cd trunk bzr pull merge :

cd fix-123 bzr merge (resolve any conflicts) bzr commit -m "merged trunk" cd trunk bzr update bzr merge ../fix-123 (resolve any conflicts) bzr commit -m "Fixed bug #123"

:

:

cd trunk bzr pull bzr merge ../fix-123 (resolve any conflicts) bzr commit -m "Fixed bug #123" bzr push

## $1IT()$

 $(2.2b1) \rightarrow$  Bazaar  $\vert y \vert$ 

 $\mathbf{L}$ 

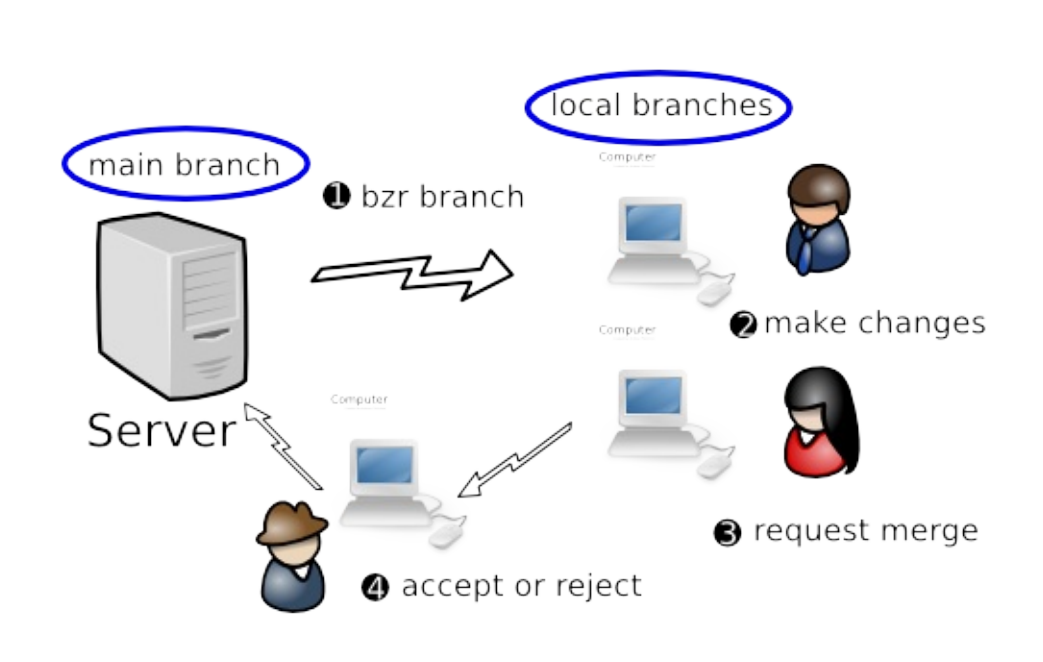

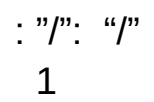

 $1()$ 

1PQM

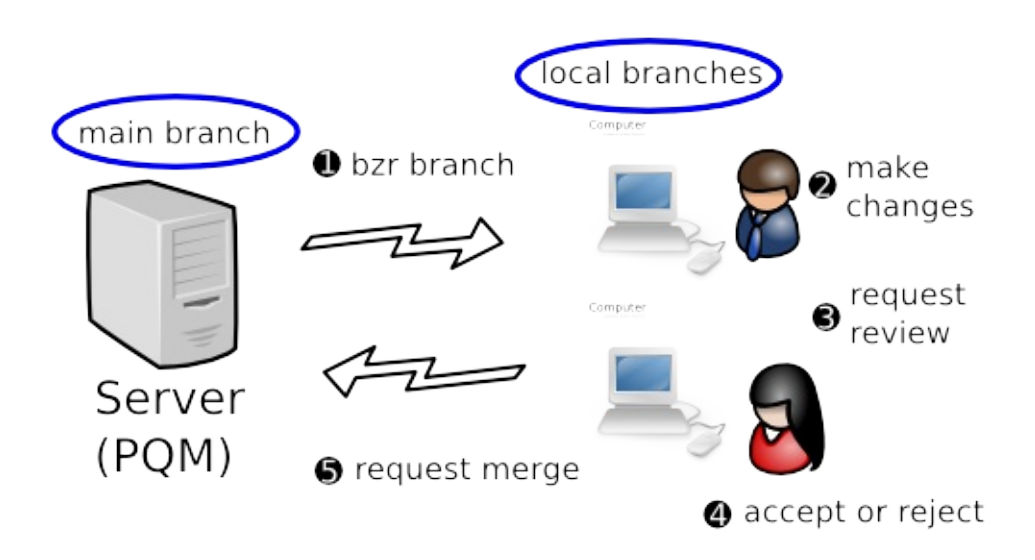

PQM <https://launchpad.net/pqm>

 $(2.2b1)$  » [Bazaar](#page-369-0) »  $\qquad$  »  $\qquad$   $\qquad$ 

URL

Bazaar:

 $\frac{mn}{2}$  - -

 $\frac{1}{2}$ 

 $merge$ 

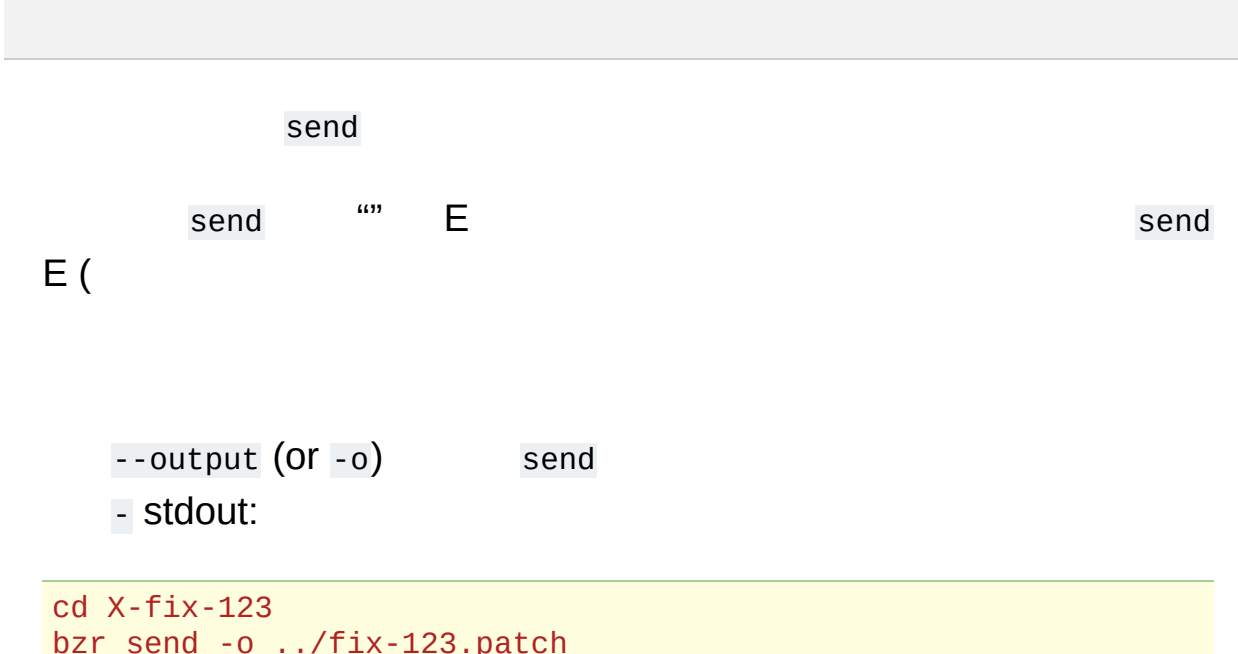

merge pull Bazaar patch -p0

 $(2.2b1)$  » [Bazaar](#page-369-0) »  $\qquad$   $\qquad$   $\$ 

Bazaar Bazaar

Bazaar

 $(2.2b1)$  » [Bazaar](#page-369-0) »  $\qquad$   $\qquad$   $\$
## *(cherrypicking)*

- 
- 

:

foo X:

bzr merge -c X foo

foo X:

bzr merge -r X foo

foo X:

bzr merge -r X.. foo

foo XY:

bzr merge -r X..Y foo

bzr diff

Bazaar ()

(upper bound)(lower bound)

10

bzr merge -r 10..9

÷

bar foo:

- 1. bar
- 2. bzr merge --uncommitted foo
- $3.$  (  $bzn diff$ )
- 4. foo
- 5. bzr revert

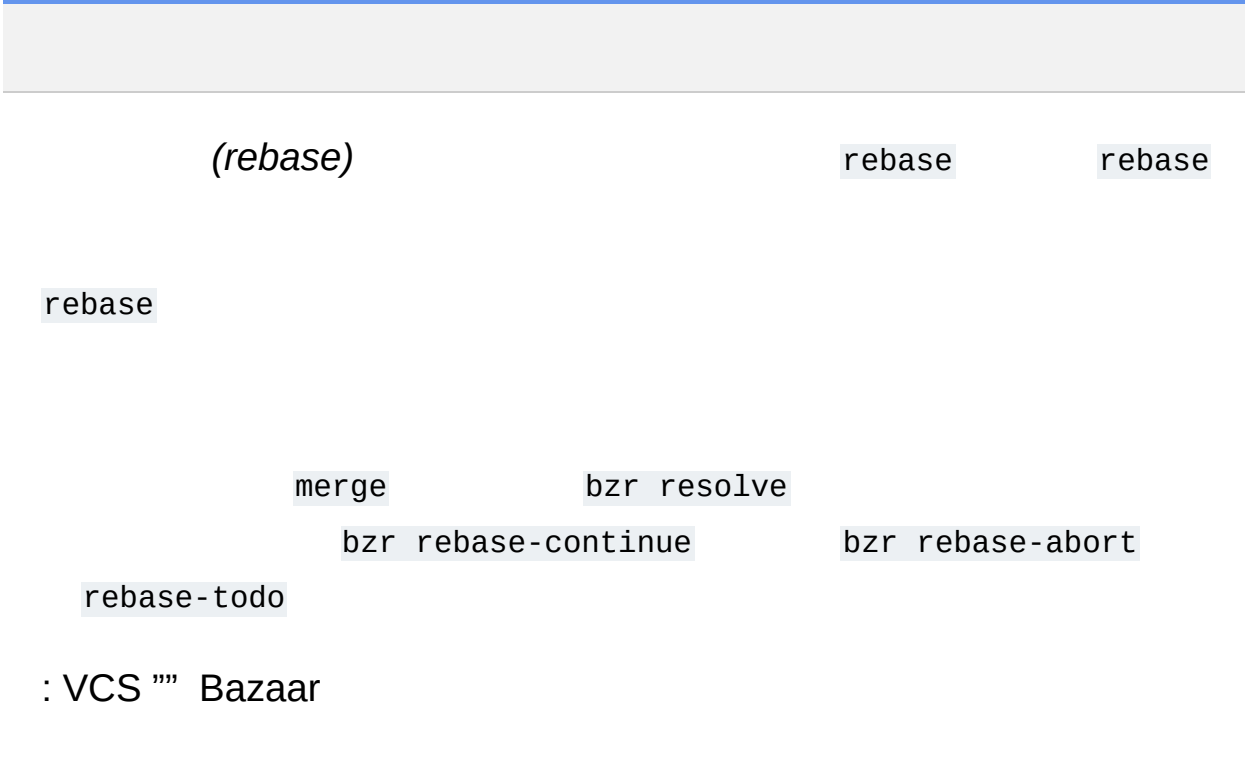

 $(2.2b1)$  » [Bazaar](#page-369-0) »  $\qquad$   $\qquad$   $\$ 

# Shelving Changes

### Bazaar shelf ()

unshelve

...:

\$ bzr diff === modified file 'description.txt' --- description.txt +++ description.txt @@ -2,7 +2,7 @@ =============== These plugins -by Michael Ellerman +written by Michael Ellerman provide a very fine-grained 'undo' facility @@ -11,6 +11,6 @@ This allows you to undo some of your changes, -commit, and get +perform a commit, and get back to where you were before.

#### shelve :

\$ bzr shelve --- description.txt +++ description.txt @@ -2,7 +2,7 @@ =============== These plugins -by Michael Ellerman +written by Michael Ellerman provide a very fine-grained 'undo'

facility

```
Shelve? [yNfrq?]: y
--- description.txt
+++ description.txt
@@ -11,6 +11,6 @@
This allows you to
undo some of
your changes,
-commit, and get
+perform a commit, and get
 back to where you
were before.
Shelve? [yNfrq?]: n
Shelve 2 change(s)? [yNfrq?]', 'y'
Selected changes:
M description.txt
Changes shelved with id "1".
```
### shelve shelve diff:

\$ bzr diff === modified file 'description.txt' --- description.txt +++ description.txt @@ -2,7 +2,7 @@ ===============

These plugins -by Michael Ellerman +written by Michael Ellerman provide a very fine-grained 'undo' facility

 $! - 1$ 

\$ bzr commit -m "improve first sentence"

shelve unshelve:

\$ bzr unshelve

```
Unshelving changes with id "1".
 M description.txt
All changes applied successfully.
```
shelf unshelve shelve unshelve

Bazaarshelveshelf

 $(2.2b1)$  » [Bazaar](#page-369-0) »  $\qquad$   $\qquad$   $\$ 

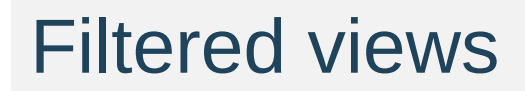

# Filtered view

Viewtreetree

view shelve unshelve view()

view - status, diff, commit, etc view - pull, merge, update, etc - viewview Bazaarview

:

, view view:

bzr view file1 file2 dir1 ...

Using 'my' view: file1, file2, dir1

view view :

bzr view

view No current view. view:

'my' view is: a, b, c

view view

view:

bzr view --name view-name file1 dir1 ...

:

bzr view --name doc NEWS doc/ Using doc view: NEWS, doc/

### view:

bzr view --name view-name

view:

bzr view --switch view-name

view:

bzr view --all

view off view(: merge)view

view:

bzr view --switch off

view:

bzr view --switch my

view:

bzr view --delete

view:

bzr view --name view-name --delete

view:

bzr view --delete --all

view ""

view pull, push, update

view viewview view view view view view doc/ doc/NEWS NEWS view doc/ doc/ NEWS view view

view:

- status
- diff
- commit
- add
- remove
- revert
- mv
- $\cdot$  ls

view:

- pull
- update
- merge.

view view:

- log
- $\bullet$  info

## (stacked branch)

- t
	-
	- $\bullet$  ()
	-

branch stacked :

bzr branch --stacked source-url my-dir

my-dir source-url *(stacked on)*

source-url

 $2:$ 

 $1.$ 

2. reconfigure bind

or 1 push :

bzr push --stacked-on reference-url my-url

reference-url my-url reference-url

push --stacked *stacked-on* :

bzr branch --stacked source-url my-dir cd my-dir (hack, hack, hack) bzr commit -m "fix bug" bzr push --stacked

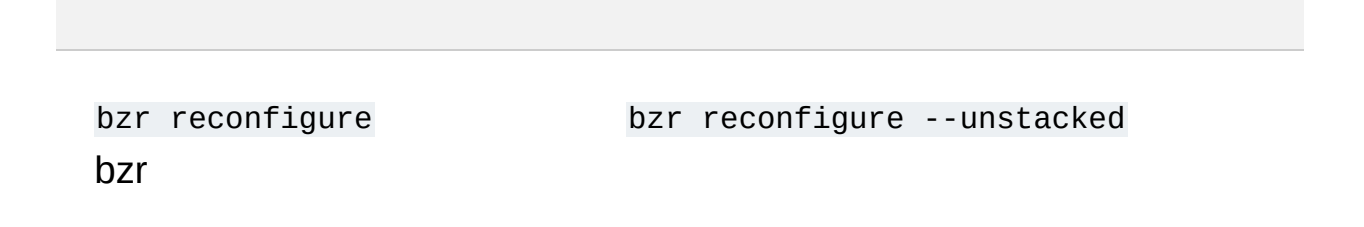

 $(2.2b1)$  » [Bazaar](#page-369-0) »  $\sqrt{ }$   $\sqrt{ }$   $\sqrt{$ 

BazaarHTTPFTPSFTP SSHinetd(smart server)

### HTTPFTPSFTPHTTP-WebDAV"(dumb)" Bazaar Bazaar Bazaar BazaarURL:

bzr log http://bazaar-vcs.org/bzr/bzr.dev

BazaarFTPSFTP()HTTP-WebDAV

(hpss - high-performance smart server)

--allow-writes

SSHbzr --allow-writes

**SSH** 

### SSHBazaar:

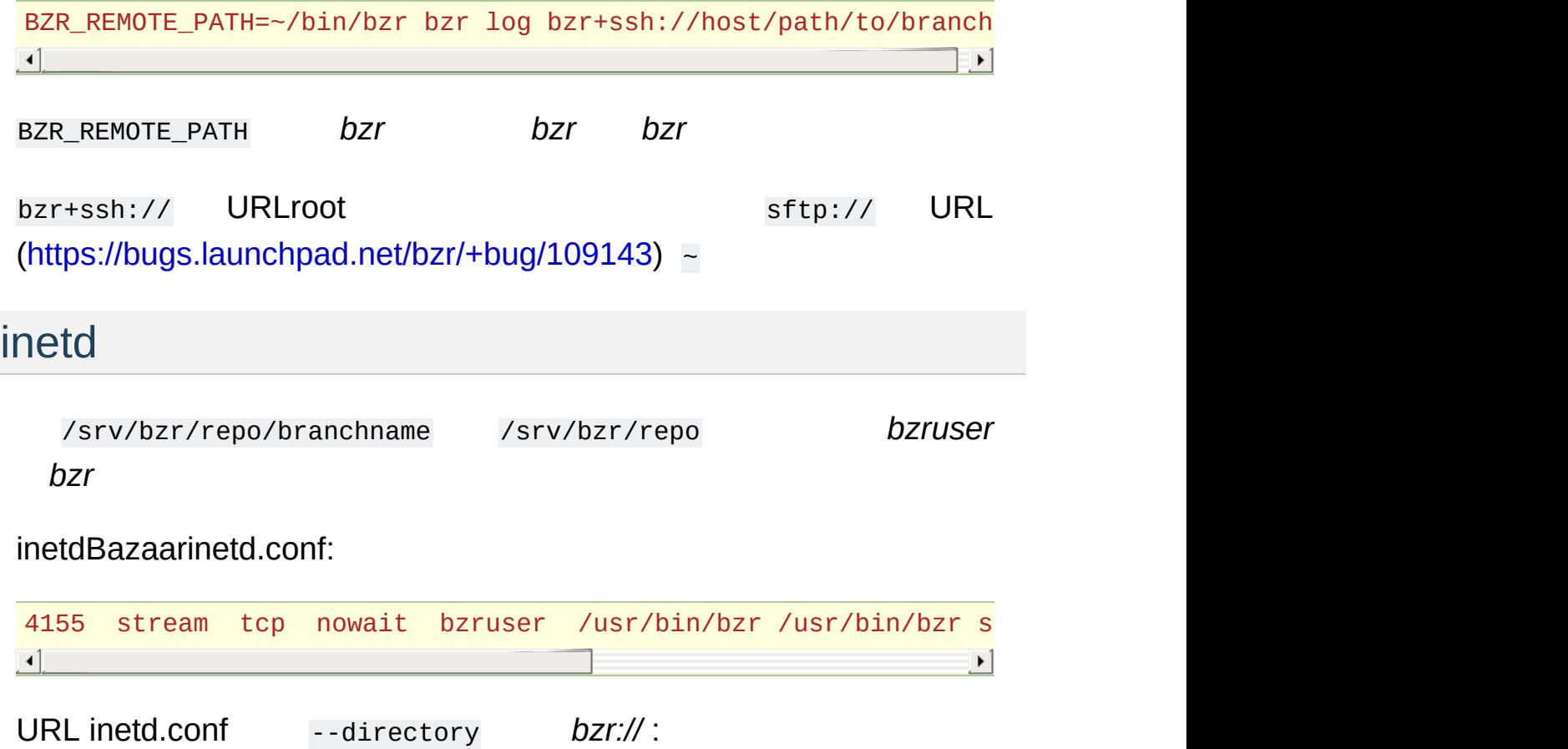

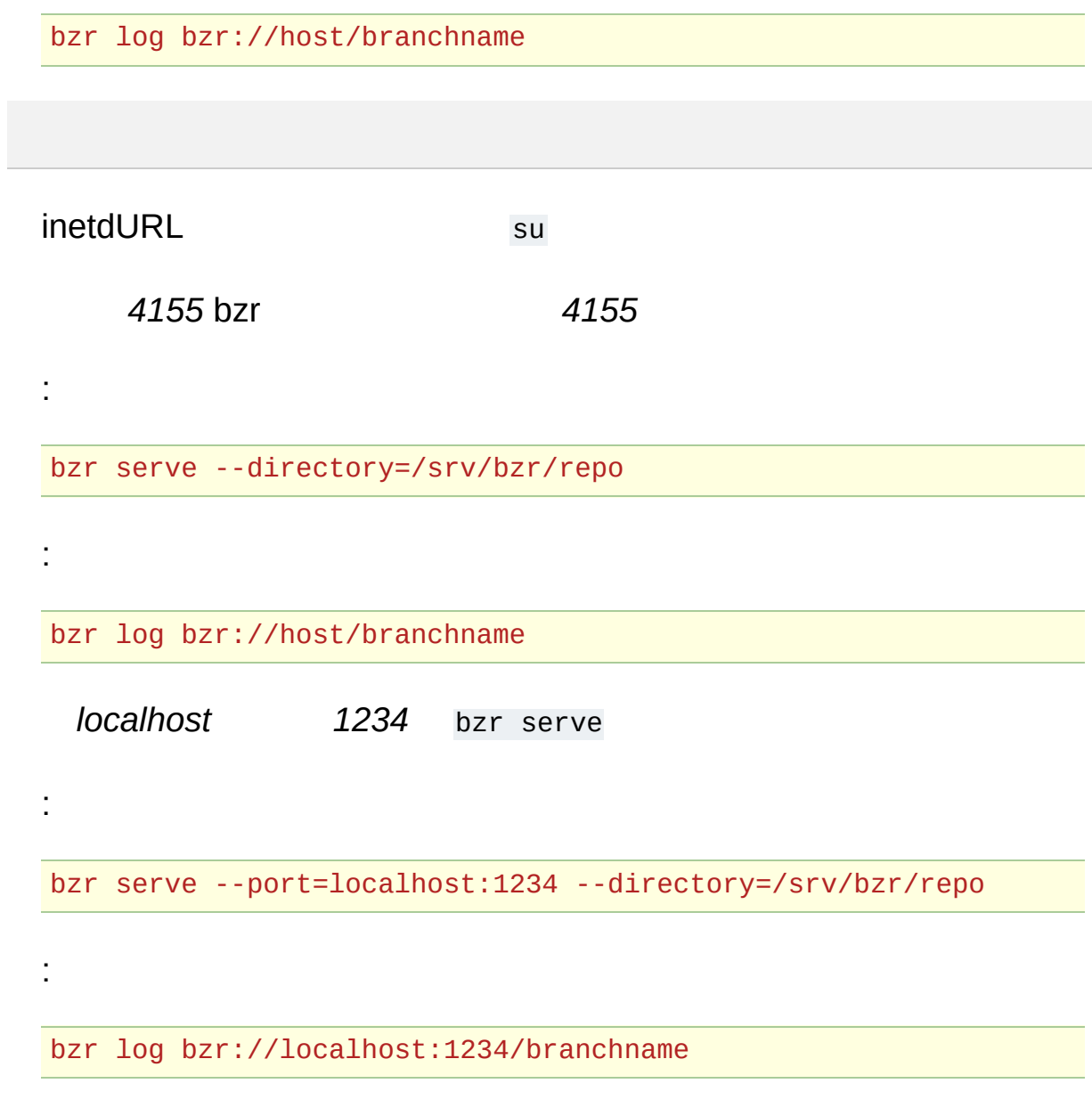

 $(2.2b1)$  » [Bazaar](#page-369-0) »  $\sqrt{2.2b1}$  »  $\sqrt{2.2b1}$  »  $\sqrt{2.2b1}$  »  $\sqrt{2.2b1}$  »  $\sqrt{2.2b1}$ 

Bazaar1 *(hook)* Bazaar commit push pull uncommit

( [bzr-push-and-update](https://launchpad.net/bzr-push-and-update/) )
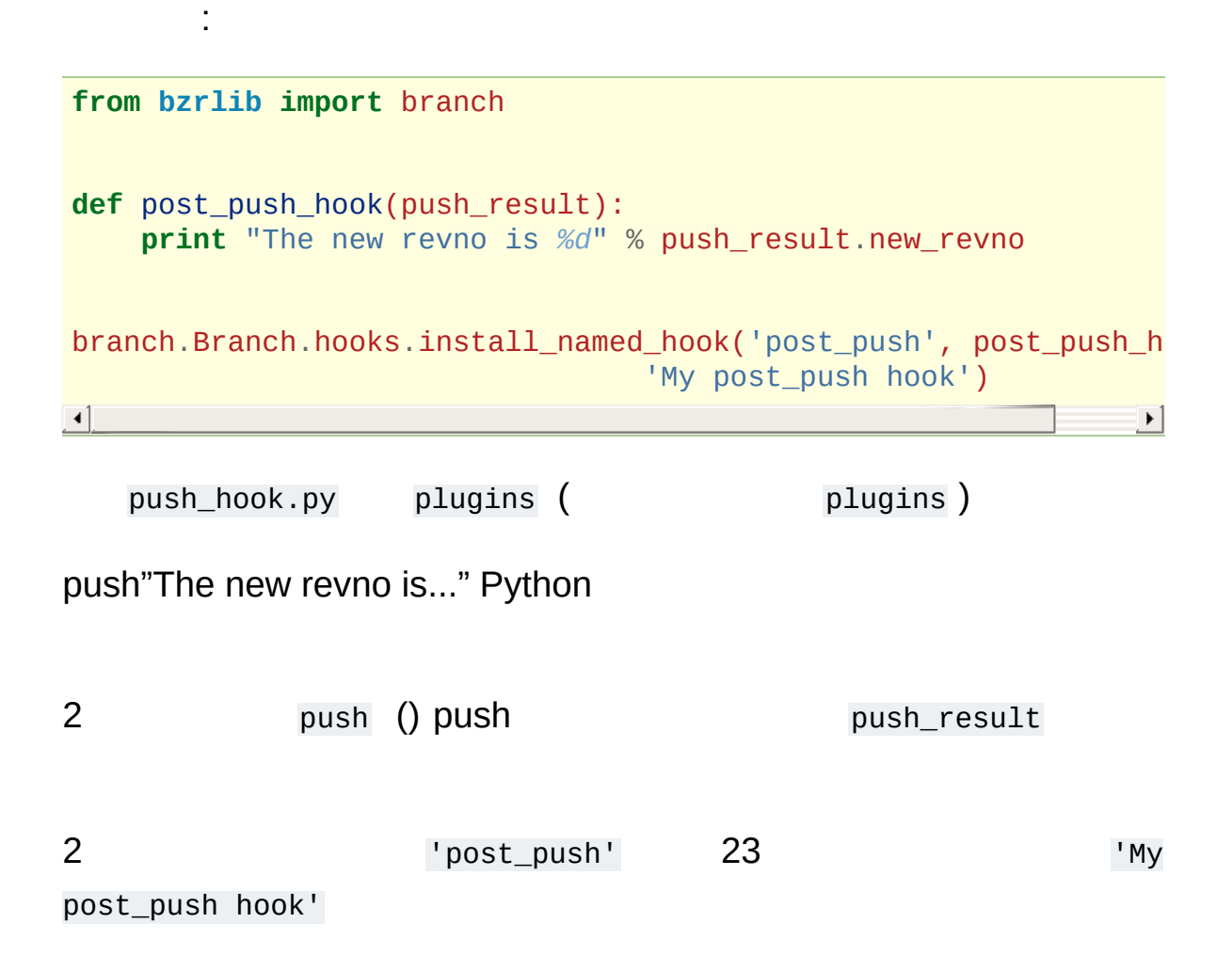

hooks : bzr hooks

[\(2.2b1\)](#page-0-0) » [Bazaar](#page-369-0) » |

revno:

\$ bzr revno 3104

version-info :

\$ bzr version-info revision-id: pqm@pqm.ubuntu.com-20071211175118-s94sizduj201hrs5 date: 2007-12-11 17:51:18 +0000 build-date: 2007-12-13 13:14:51 +1000 revno: 3104 branch-nick: bzr.dev<br>|- $\vert \cdot \vert$ 

(Linux/Unix):

\$ bzr version-info | grep ^date date: 2007-12-11 17:51:18 +0000

--all

## Python

Makefile :

```
library/_version.py:
      bzr version-info --format python > library/_version.py
```
3:

*version\_info*: • *revisions*:  $-$ all --include-history • *file\_revisions*: \$Id\$ CVS revisions

file-revisions

Bazaar version-info --custom

--template

C:

```
bzr version-info --custom \
      --template="#define VERSION_INFO \"Project 1.2.3 (r{revno}
      > version_info.h
\boxed{4}\mathbf{F}
```
{revno} (OS) Bazaar Version Info

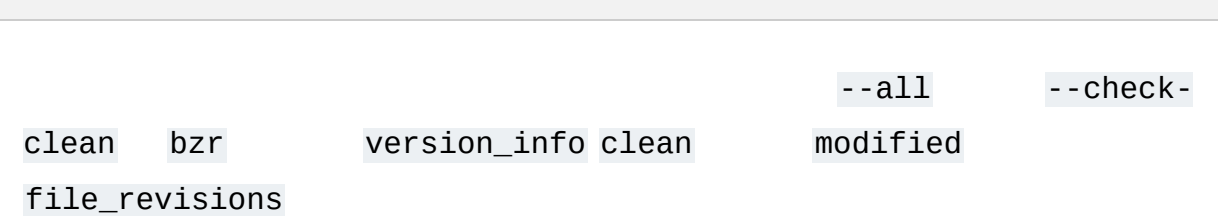

 $(2.2b1)$  » [Bazaar](#page-369-0) »  $\qquad$   $\qquad$   $\$ 

# **BzrTools**

**BzrToolsBazaar** BzrTo[ols:](http://bazaar-vcs.org/BzrTools) http://www.farance.com/ vcs.org/BzrTools.

ttp://bazaar-

## shell

bzr shell Bazaar :

- bzr  $\bullet$
- 
- Bazaar

## cdiff

bzr cdiff GNU/LinuxUNIXOS X bzr diff :

bzr cdiff | less -R

[\(2.2b1\)](#page-0-0) » [Bazaar](#page-369-0) » |

## bzr-svn

bzr-svnSubversionBazaarVCS SubversionBazaar bzr Subversion bzr

bzr-svnSubversionSubversion SubversionVCS Bazaar

bzr-svn: http://bazaar[vcs.org/BzrForeignBranches/Subversion.](http://bazaar-vcs.org/BzrForeignBranches/Subversion)

```
GNOME beagle :
```

```
bzr init-repo --rich-root-pack beagle-repo
cd beagle-repo
bzr checkout svn+ssh://svn.gnome.org/svn/beagle/trunk beagle-tr
\blacksquare\blacktriangleright
```
init-repo rich-root-pack bzr-svnBazaar (: Bazaar 2.0 –rich-root-pack )

```
bzr branch beagle-trunk beagle-feature1
cd beagle-feature1
(hack, hack, hack)
bzr commit -m "blah blah blah"
(hack, hack, hack)
bzr commit -m "blah blah blah"
```

```
cd ../beagle-trunk
bzr update
bzr merge ../beagle-feature1
bzr commit -m "Complete comment for SVN commit"
```
**Subversion** 

:

:

### SubversionBazaar Bazaar

bzr-svn svn-import :

bzr svn-import svn+ssh://svn.gnome.org/svn/beagle

Bazaar:

```
bzr init-repo --rich-root-pack beagle-repo
cd beagle-repo
bzr branch bzr+ssh://bzr.gnome.org/beagle.bzr/trunk beagle-trun
bzr branch beagle-trunk beagle-feature1
cd beagle-feature1
(hack, hack, hack)
bzr commit -m "blah blah blah"
(hack, hack, hack)
bzr commit -m "blah blah blah"
cd ../beagle-trunk
bzr pull
bzr merge ../beagle-feature1
bzr commit -m "Complete comment for SVN commit"
bzr push
\blacksquare\blacktriangleright
```
Subversion( bzr push)

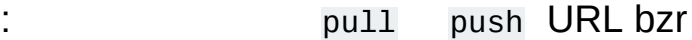

SubversionBazaarSubversion cron Subversion

### bzr-svn

BazaarSubversion bzr-svn 0.5.4 :

- Bazaarversioned properties
- Bazaar

bzr-svn http://bazaar[vcs.org/BzrForeignBranches/Subversion](http://bazaar-vcs.org/BzrForeignBranches/Subversion)

[\(2.2b1\)](#page-0-0) » [Bazaar](#page-369-0) » |

BazaarWeb Loggerhead Loggerhead <https://launchpad.net/loggerhead>

<http://bazaar-vcs.org/WebInterface>

: Launchpad Loggerhead

[\(2.2b1\)](#page-0-0) » [Bazaar](#page-369-0) » |

Bazaar ()

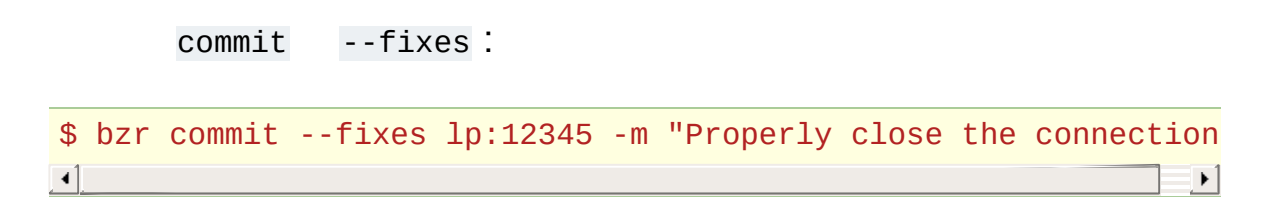

Launchpd12345Bazaar ( lp ) BugzillaTracRoundup/ Bazaar

### vs

**BazaarVCS** push

: 2Launchpad Launchpad

bzr uncommit (  $-$  --fixes )

: uncommit

 $(2.2b1)$  » [Bazaar](#page-369-0) »  $\sqrt{ }$   $\sqrt{ }$   $\sqrt{$ 

Bazaar1

 $\sim 1$ 

 $$~bzr~log~-r~1..4$$ 

 $$~bzr~log~-r~1..$ \$ bzr log -r ..4

 $1:$ 

 $\mathbb{R}^3$ 

\$ bzr cat -r 42 foo.c

 $1$  $-c$ :

\$ bzr diff -c 42

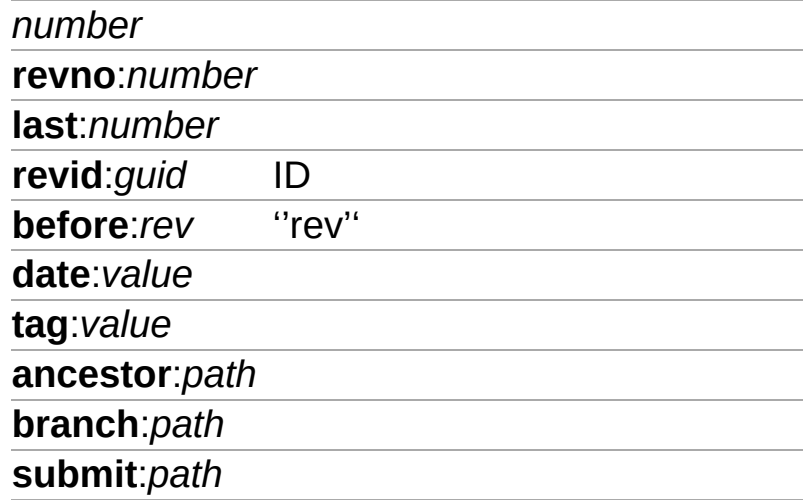

Bazaar

bzr log "revno" 10:

\$ bzr log -r ..10

-1

#### 10:

\$ bzr log -r -10..

### revid

**revid** bzr log ID

:

\$ bzr log -r revid:Matthieu.Moy@imag.fr-20051026185030-93c7cad6  $\begin{bmatrix} 1 \end{bmatrix}$  $\blacktriangleright$ 

### before

#### **before**

```
"rev"''rev" "rev" ''rev"
```
''rev''

:

\$ bzr log -r before:before:4 ... revno: 2 ...

date

#### **date**

:

"value" 12

**yesterday**

- **today**
- **tomorrow**
- **YYYY-MM-DD**
- **YYYY-MM-DD,HH:MM:SS** /2 ()

 $\cdots$ 

<sup>\$</sup> bzr log -r date:yesterday..date:today

### Ancestor

#### **ancestor**:*path*

#### *path* URL

../parent :

\$ bzr diff -r ancestor:../parent

### Branch

#### branch

path

path URL

:

\$ bzr diff -r branch:http://example.com/bzr/foo.dev

 $(2.2b1) \rightarrow$  $(2.2b1) \rightarrow$  [Bazaar](#page-369-0)  $\rightarrow$
Bazaar:

- : vs vs
- $\bullet$  : /
- $\bullet$  :

4

- lightweight checkout
- standalone tree
- feature branches
- switchable sandbox.

#### **CVSSVN**

:

:

:

```
bzr checkout --lightweight URL project
cd project
```
(make changes) bzr commit (make changes) bzr commit

bzr update

#### Bazaar

:

:

:

bzr branch URL project cd project

(make changes) bzr commit (make changes) bzr commit

bzr push [URL]

pushURL

pushpushmerge:

```
bzr merge
(resolve conflicts)
bzr commit
```
: +push

"trunk" (: ) ""

:

:

:

bzr init-repo project cd project bzr branch URL trunk

bzr branch trunk featureX cd featureX

```
(make changes)
bzr commit
(make changes)
bzr commit
```
&:

bzr send

(Launchpadmerge):

bzr push [URL]

trunk trunktrunk trunkURL (: http)trunkPQM

# sandbox

:

git(10000)(.o.class)

```
bzr init-repo --no-trees project
cd project
bzr branch URL trunk
bzr checkout --lightweight trunk sandbox
cd sandbox
```
sandboxsandboxtrunk(trunkcheckout)trunktrunk branchsandbox:

bzr branch ../trunk ../featureX bzr switch ../featureX

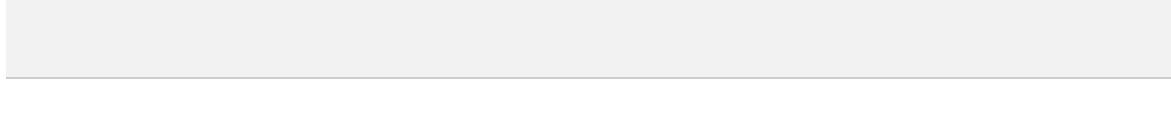

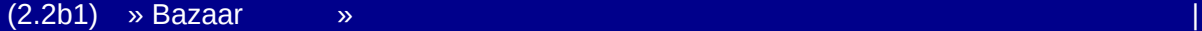

 $(2.2b1)$  » Bazaar  $\infty$   $\mathbb{F}$ 

#### Bazaar Bazaar""

- trunk/" " mainline" "" SVN "<br>" dev" CVS " HEAD"
- 

"SVN" ( trunk/, branches/)

SVN"":

repository/ # +- trunk/ # +- branches/ # | +- foo/ # foo | ... +- tags/ # +- release-X # ...

Bazaar SVN

SVN

project/trunk

SVN:

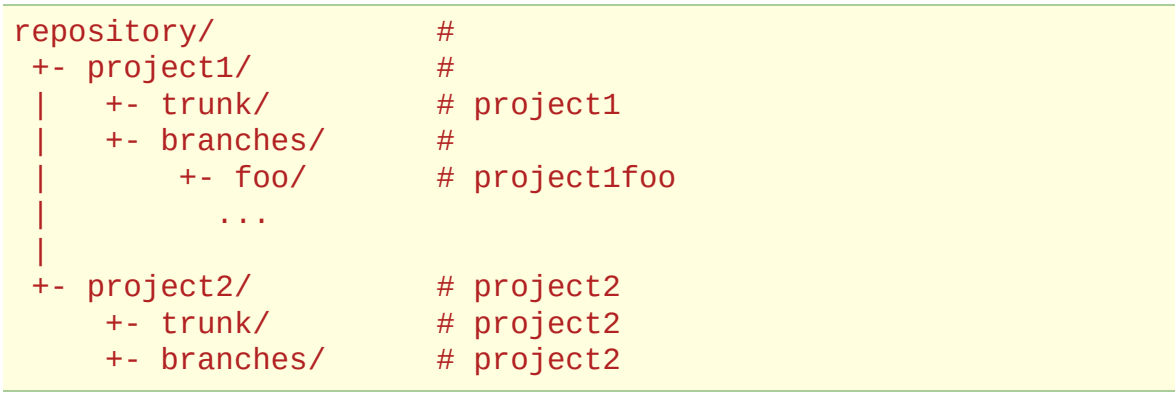

Bazaar Bazaar( bzr init-repo)

Bazaar:

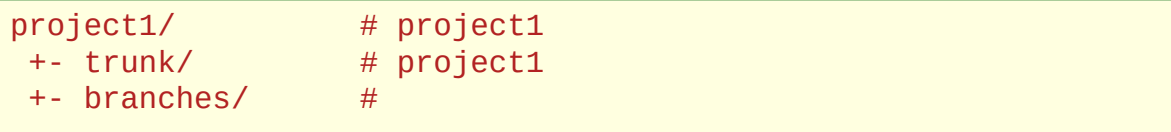

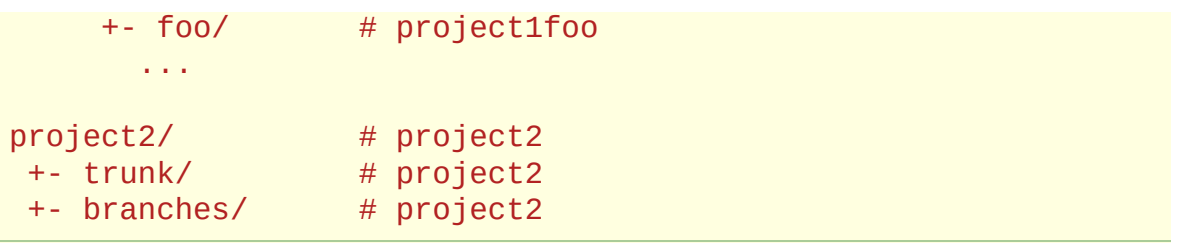

## trunk/project

SVN:

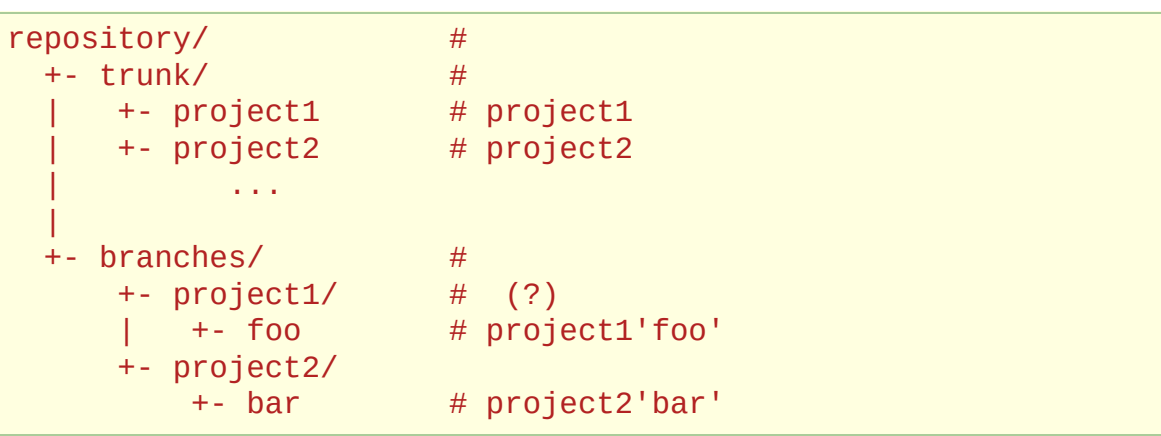

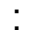

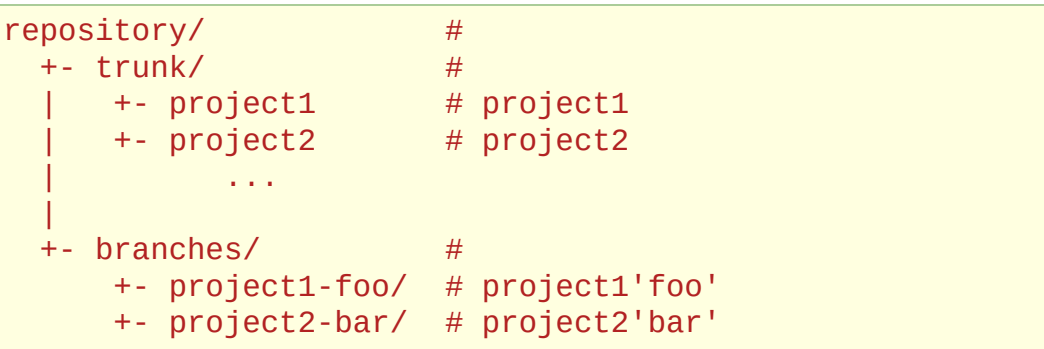

"trunk/"

Bazaar

<span id="page-333-0"></span>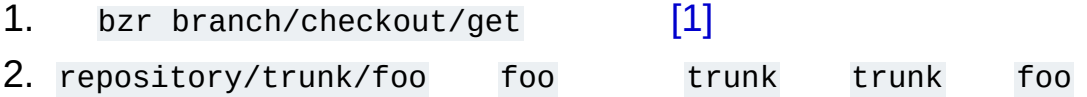

SVN SVN1"" Bazaar  $\left($ 

<span id="page-334-0"></span>[1] NestedTreeSupport "" 1<br>checkout

bzr

## ( project/branch/sub-branch/)

```
SVNBazaar Bazaar( --no-trees)()
```
1:

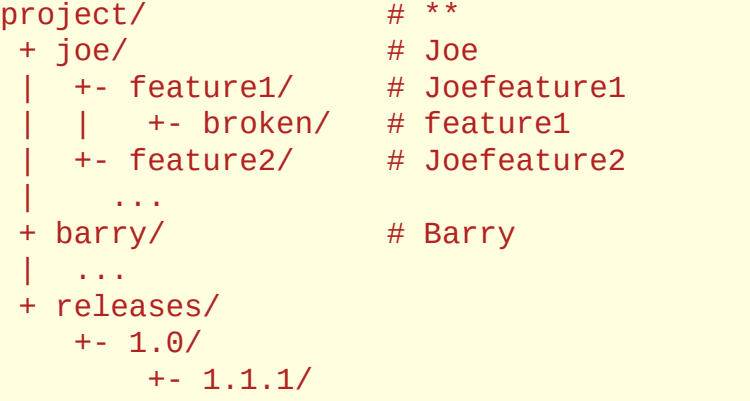

:

:

1 branches ""

bzr branch http://host/repository/project/branches/joe-feature-<br>|- $\blacktriangleright$ 

bzr branch http://host/project/joe/foo/bugfix-10

repository/project/branches/ :

```
barry-feature-bar/
barry-bugfix-10/
barry-bugfix-12/
joe-bugfix-10/
```
joe-bugfix-13/ joe-frizban/

(100)

:

Versus branches/ branches/

("Joefoo10bar")

bzr branch http://host/project/release/1/1/1

bzr branch http://host/project/release/1/1/2

1.1.11.1.2

( dev/, merged/, experimental/)

break up :

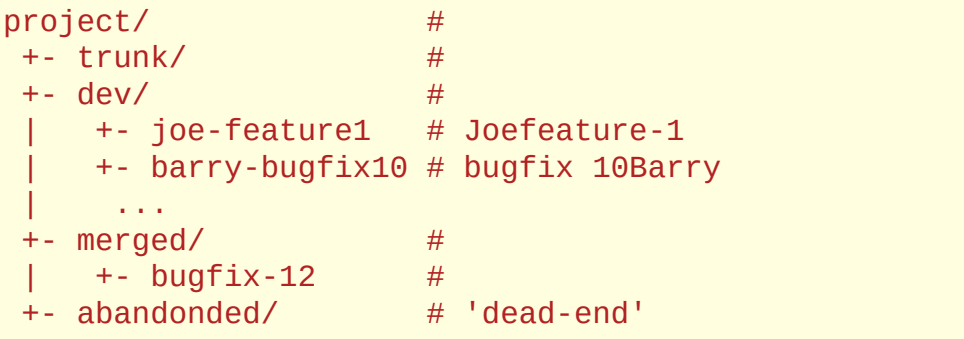

()

project/dev/new-feature

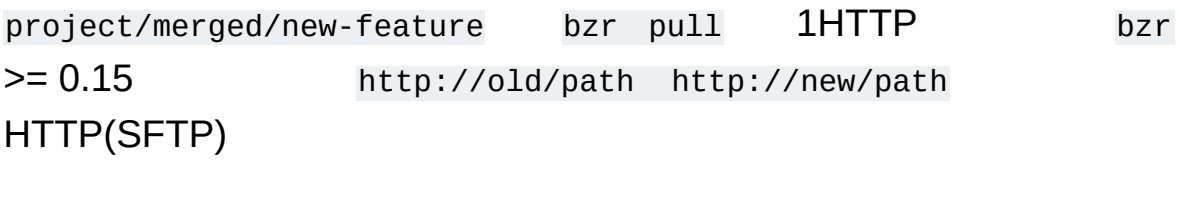

() BranchReference bzr

BranchReference URL httpsftp

 $\frac{1}{1}$  ( 2006-06/, 2006-07/, 0.8/, 0.9)

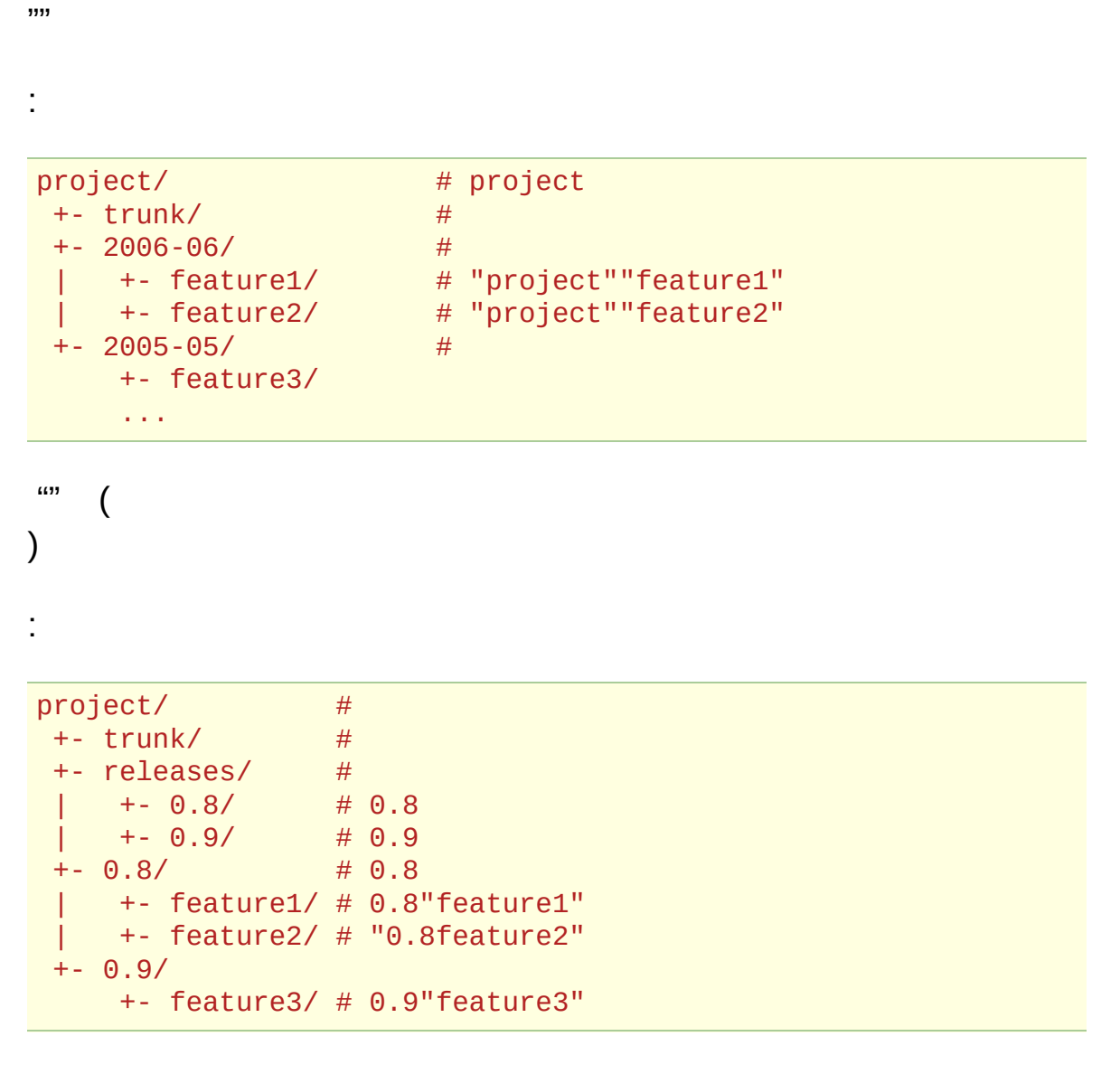

0.9 0.9 0.9 0.8/release 0.8

()

## project/joe/foo, project/barry/bar)

```
project/ #
+ - trunk/ #
+- joe/ # Joe
| +- foo/ # Joe"project""foo"
+- barry/
   +- bar/ # Barry"project""bar"
```
branchbranch

:

[Launchpad](https://launchpad.net) :

```
repository/
+- joe/ # Joe
| +- project1/ # Joe"project1"
| | +- foo/ # Joe"project1""foo"
| +- project2/ # Joe"project2"
| +- bar/ # Joe"project2""bar"
        | ...
|
+- barry/
| +- project1/ # Barry"project1"
      | +- bug-10/ # Barry"project1""bug-10"
   | ...
+- group/
   +- project1/
       +- trunk/ # "project1"
```
"group" ""

"X" [Launchpad](https://launchpad.net)

"view" "

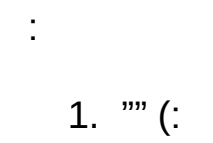

- 2. 1
- 3. ""

 $(2.2b1)$  » [Bazaar](#page-369-0) »  $\qquad$   $\qquad$   $\$ 

 $(2.2b1)$  » Bazaar  $\infty$   $\mathbb{F}$ 

E

# **BazaarE**

**BazaarE E** 

 $\mathsf{E}/$ 

#### EBazaar Bazaar3:

1E bazaar.conf locations.conf

.bzr/branch/branch.conf E

#### 1. BZR\_EMAIL

- 2. E locations.conf
- 3. E .bzr/branch/branch.conf
- 4. E bazaar.conf
- 5. *EMAIL*
- 6. Bazaar

BazaarE whoami ("who am i?") :

% bzr whoami Joe Cool <joe@example.com>

## E

# 'whoami'E

Ewhoami:

÷

% bzr whoami "Joe Cool <joe@example.com>"

% bzr whoami --branch "Joe Cool <joe@example.com>"

bazaar.conf branch.conf

## E

#### ini bazaar.conf (Linux ~/.bazaar/ Windows %APPDATA%\bazaar\2.0\ )E DEFAULT

[DEFAULT] email=Your Name <name@isp.com>

iniBazaar

#### 2 locations.conf E:

[/some/branch/location] email=Your Name <name@other-isp.com>

E /some/branch/location bazaar.conf

E

BZR\_EMAIL EMAIL E ini **Bazaar** 

#### E BazaarE

spamgourmet.cm

T

 $(2.2b1)$  » Bazaar  $\mathbf{y}$   $(2.2b1)$  » Bazaar  $\infty$   $\mathbb{F}$ 

# FastCGIBazaar

Apache 2.0FastCGImod\_python Bazaar HTTP 1

HTTP */srv/example.com/www/code http://example.com/code/...* bzr

*/srv/example.com/www/code/branch-one /srv/example.com/www/code/my-repo/branch-two* HTTP

# Apache 2.0

## FastCGI

mod\_fastcgihttpd.conf:

```
LoadModule fastcgi_module /usr/lib/apache2/modules/mod_fastcgi.
FastCgiIpcDir /var/lib/apache2/fastcgi
\lceil \cdot \rceil\blacktriangleright
```
Apache:

`http://example.com/code` */srv/example.com/www/code*

```
Alias /code /srv/example.com/www/code
<Directory /srv/example.com/www/code>
    Options Indexes
    # ...
</Directory>
```
.bzr/smartURL :

```
Alias /code /srv/example.com/www/code
<Directory /srv/example.com/www/code>
    Options Indexes FollowSymLinks
    RewriteEngine On
    RewriteBase /code
    RewriteRule ^(.*/|)\.bzr/smart$ /srv/example.com/scripts/bz
</Directory>
# bzr-smart.fcgiDocumentRoot
# AliasURL
Alias /srv/example.com/scripts/bzr-smart.fcgi /srv/example.com/
<Directory /srv/example.com/scripts>
    Options ExecCGI
    <Files bzr-smart.fcgi>
        SetHandler fastcgi-script
    </Files>
</Directory>\lceil \cdot \rceil▸│
```
FastCGI */code /.bzr/smart* URL BazaarApache

[mod\\_rewrite](http://httpd.apache.org/docs/2.0/mod/mod_rewrite.html) [mod\\_fastcgi](http://www.fastcgi.com/mod_fastcgi/docs/mod_fastcgi.html)

mod\_python

httpd.confmod\_python:

LoadModule python\_module /usr/lib/apache2/modules/mod\_python.so  $\lceil 4 \rceil$  $\mathbb{E}[\mathbf{v}]$ 

FastCGImod\_rewrite:

```
RewriteRule ^(.*/|)\.bzr/smart$ /srv/example.com/scripts/bzr-sm
\blacksquare\blacktriangleright
```
RewriteRule  $\wedge$ (.\*/|)\.bzr/smart\$ /srv/example.com/scripts/bzr-sm  $\lceil$  $\blacktriangleright$ 

mod\_fastcgi:

:

```
Alias /srv/example.com/scripts/bzr-smart.py /srv/example.com/sc
<Directory /srv/example.com/scripts>
     <Files bzr-smart.py>
           PythonPath "sys.path+['/srv/example.com/scripts']"
          AddHandler python-program .py
           PythonHandler bzr-smart::handler
     </Files>
</Directory>
\left| \Phi \right| and \left| \Phi \right| and \left| \Phi \right|\vert \cdot \vert
```
mod\_python */code /.bzr/smart* URL Bazaar

: bzrlibPATH:

PythonPath "sys.path+['/srv/example.com/scripts']"

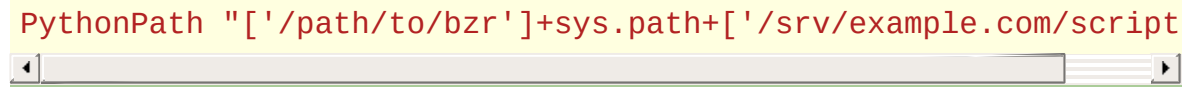

mod\_python

 $\frac{1}{2}$ 

## Bazaar

## FastCGI

```
/srv/example.com/scripts/bzr-smart.fcgi Apache
FastCGI:
```

```
import fcgi
from bzrlib.transport.http import wsgi
smart_server_app = wsgi.make_app(
    root='/srv/example.com/www/code',
    prefix='/code/',
    path_var='REQUEST_URI',
    readonly=True,
    load_plugins=True,
    enable_logging=True)
fcgi.WSGIServer(smart_server_app).run()
```
`fcgi`http://svn.saddi.com/py-lib/trunk/fcgi.py [flup](http://www.saddi.com/software/flup/)

## mod\_python

```
/srv/example.com/scripts/bzr-smart.py Apache
mod_python :
```

```
import modpywsgi
from bzrlib.transport.http import wsgi
smart_server_app = wsgi.make_app(
    root='/srv/example.com/www/code',
    prefix='/code/',
    path_var='REQUEST_URI',
    readonly=True,
    load_plugins=True,
    enable_logging=True)
def handler(request):
```

```
"""Handle a single request."""
wsgi_server = modpywsgi.WSGIServer(smart_server_app)
return wsgi_server.run(request)
```
*modpywsgi*

*http://dev.pocoo.org/projects/pocoo/browser/pocoo/wrappers/modpy.py* [pocoo](http://dev.pocoo.org/projects/pocoo/) modpywsgi.pybzr-smart.py (

/srv/example.com/scripts/)

#### *bzr+http://* URL:

bzr log bzr+http://example.com/code/my-branch

#### HTTP:

bzr log http://example.com/code/my-branch

#### BazaarHTTPWSGI WSGIWSGI

- `SmartWSGIApp` **root transport**
- *environ* dict **'bzrlib.relpath'**

*make\_app root SmartWSGIApp prefix* `path\_var` `bzrlib.relpath` (Apache )'REQUEST\_URI' '/code/' '/.bzr/smart' 'bzrlib.relpath' '/code/foo/bar/.bzr/smart' 'foo/bzr' 'bzrlib.relpath'

*SmartWSGIApp bzrlib.transport.http.wsgi* docstrings [WSGI](http://www.python.org/dev/peps/pep-0333/)

### bzr+http:// push

:

http wsgi.make\_app()

readonly=False .bzr/smart URL

URL ()HTTPPOST HTTPS **HTTP** 

 $(2.2b1) \rightarrow$  $(2.2b1) \rightarrow$  [Bazaar](#page-369-0)  $\rightarrow$
$(2.2b1)$  » Bazaar  $\infty$ 

bzr bzrlib

bzrlib.commands.Command cmd\_foo foo

UI *cmd\_baz\_import baz-import*

builtins.py

bzrlib.commands.register\_command(cmd\_foo) bzr

 $version\_info$   $version\_info = (0, 9, 0)$  $version\_info = (0, 9, 0, 'dev', 0)$ 

bzr bzrlib/plugins ~/.bazaar/plugins BZR\_PLUGIN\_PATH bzr

 $\_$ init $\_$ .py

**BzrTools** 

Bazaar Bazaar

[\(2.2b1\)](#page-0-0) » [Bazaar](#page-369-0) »

 $\mathbb{F}$ 

- [5Bazaar](#page-381-0)
- [Bazaar](#page-5-0)
- [LaunchpadBazaar](#page-29-0)
- $\bullet$

 $(2.2b1)$  »  $\qquad \qquad$  |

<span id="page-369-0"></span> $\mathbb{F}$ 

- 
- 
- [Bazaar](#page-79-0)
- 
- [help](#page-92-0)
- [Bazaar](#page-94-0)
- 
- $\bullet$
- [Bazaar](#page-113-0)

- 
- 
- 
- 
- 
- 
- 
- 
- 

### 

- 
- 
- 
- 
- 

### 

- 
- 
- 
- 
- 
- $\bullet$
- 
- 
- 
- $\bullet$
- 
- Shelving [Changes](#page-258-0)
- [Filtered](#page-262-0) views
- 
- 
- 
- 
- BzrTools
- bzr-svn

- $\bullet$
- 
- $\bullet$
- 
- 
- $\bullet$  E
- FastCGIBazaar

 $\mathbb{R}$ 

 $\bullet$ 

### $(2.2b1)$  »

<span id="page-381-0"></span> $\mathbf{L}$ 

**5trunk** 

Bazaar :

- **GNU/Linux:** BazaarGNU/Linux
- **Windows:** [Windows](http://bazaar-vcs.org/WindowsDownloads) .
- **Mac OS X:** [Mac](http://bazaar-vcs.org/MacOSXBundle) OS X .

(E):

\$ bzr whoami "John Doe <john.doe@gmail.com>"

### BazaarE

### E

\$ bzr whoami John Doe <john.doe@gmail.com>

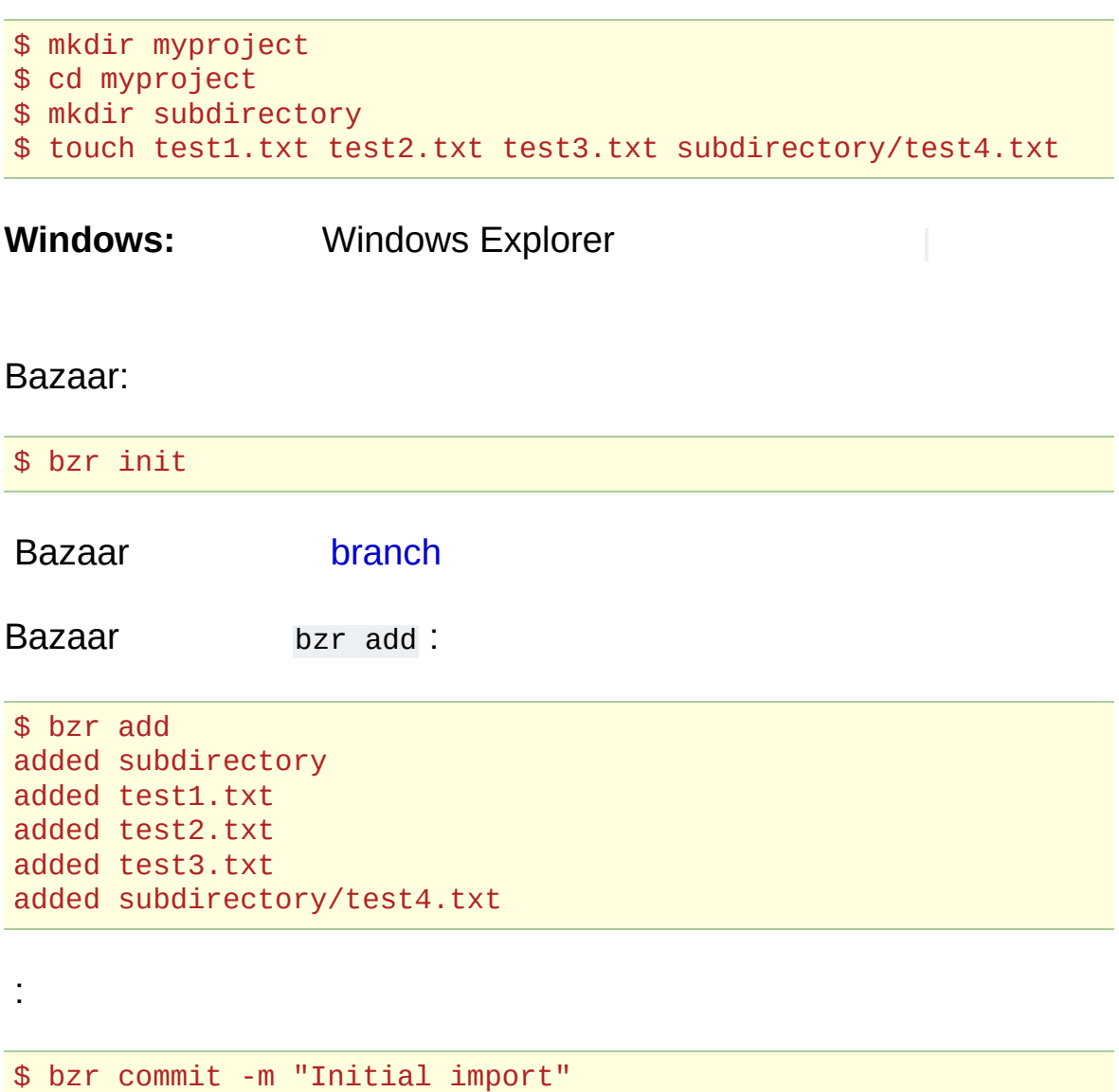

Bazaar Bazaar; .bzr

test1.txt :

\$ bzr diff === modified file 'test1.txt' --- test1.txt 2007-10-08 17:56:14 +0000 +++ test1.txt 2007-10-08 17:46:22 +0000 @@ -0,0 +1,1 @@ +test test test

Bazaar:

\$ bzr commit -m "Added first line of text" Committed revision 2.

```
$ bzr log
------------------------------------------------------------
revno: 2
committer: John Doe <john.doe@gmail.com>
branch nick: myproject
timestamp: Mon 2007-10-08 17:56:14 +0000
message:
 Added first line of text
------------------------------------------------------------
revno: 1
committer: John Doe <john.doe@gmail.com>
branch nick: myproject
timestamp: Mon 2006-10-08 17:46:22 +0000
message:
 Initial import
```
:

# sftp

SFTP

Bazaar [Launchpad](https://launchpad.net/)

www.example.com/myproject :

\$ bzr push --create-prefix sftp://your.name@example.com/~/publi 2 revision(s) pushed.  $\overline{1}$  $\vert \cdot \vert$ 

Bazaar myproject push

:

\$ bzr branch http://www.example.com/myproject

**:** sftp paramiko pyCrypto http://bazaar-

[vcs.org/InstallationFaq](http://bazaar-vcs.org/InstallationFaq)

# Launchpad

Launchpad

Launchpad [SSH](https://launchpad.net/people/+me/+editsshkeys)

(john.doe Launchpad):

\$ bzr push bzr+ssh://john.doe@bazaar.launchpad.net/~john.doe/+j  $\boxed{1}$  $\blacktriangleright$ 

- **:** +junk Launchpad
- :

\$ bzr branch http://bazaar.launchpad.net/~john.doe/+junk/myproj  $\lceil \cdot \rceil$  $\blacktriangleright$ 

<https://code.launchpad.net/people/+me/+junk/myproject>

BazaarGTK:

```
$ bzr branch http://bazaar.launchpad.net/~bzr/bzr-gtk/trunk bzr
Branched 292 revision(s).
\begin{bmatrix} 4 \end{bmatrix} and \begin{bmatrix} 1 & 0 \\ 0 & 1 \end{bmatrix}\blacktriangleright
```
Bazaarbzr-gtktrunkbzr-gtk.john

bzr-gtkBazaar

\$ bzr merge Merging from saved parent location: http://bazaar.launchpad.net All changes applied successfully.  $\begin{bmatrix} 4 \end{bmatrix}$  $\vert \cdot \vert$ 

\$ bzr diff

:

:

:

\$ bzr commit -m "Merge from main branch" Committed revision 295.

bzr-gtk

(merge directive)

mycode.patch :

\$ bzr send -o mycode.patch Using saved parent location: http://bazaar.launchpad.net/~bzr/b  $\mathbf{E}$  $\overline{1}$ 

bzr-gtkE

Bazaar [Bazaar](#page-369-0)

Bazaar:

\$ bzr help

Bazaar:

\$ bzr help commands

''foo'' :

\$ bzr help foo

[\(2.2b1\)](#page-0-0) » » |